**BECKHOFF** New Automation Technology

# Dokumentation | DE BC4000

# Busklemmen-Controller für Interbus

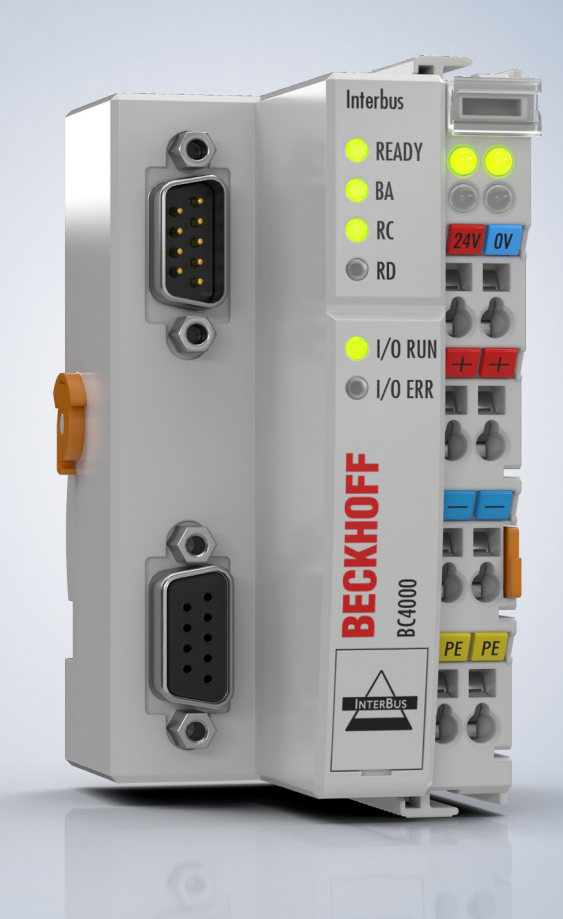

# Inhaltsverzeichnis

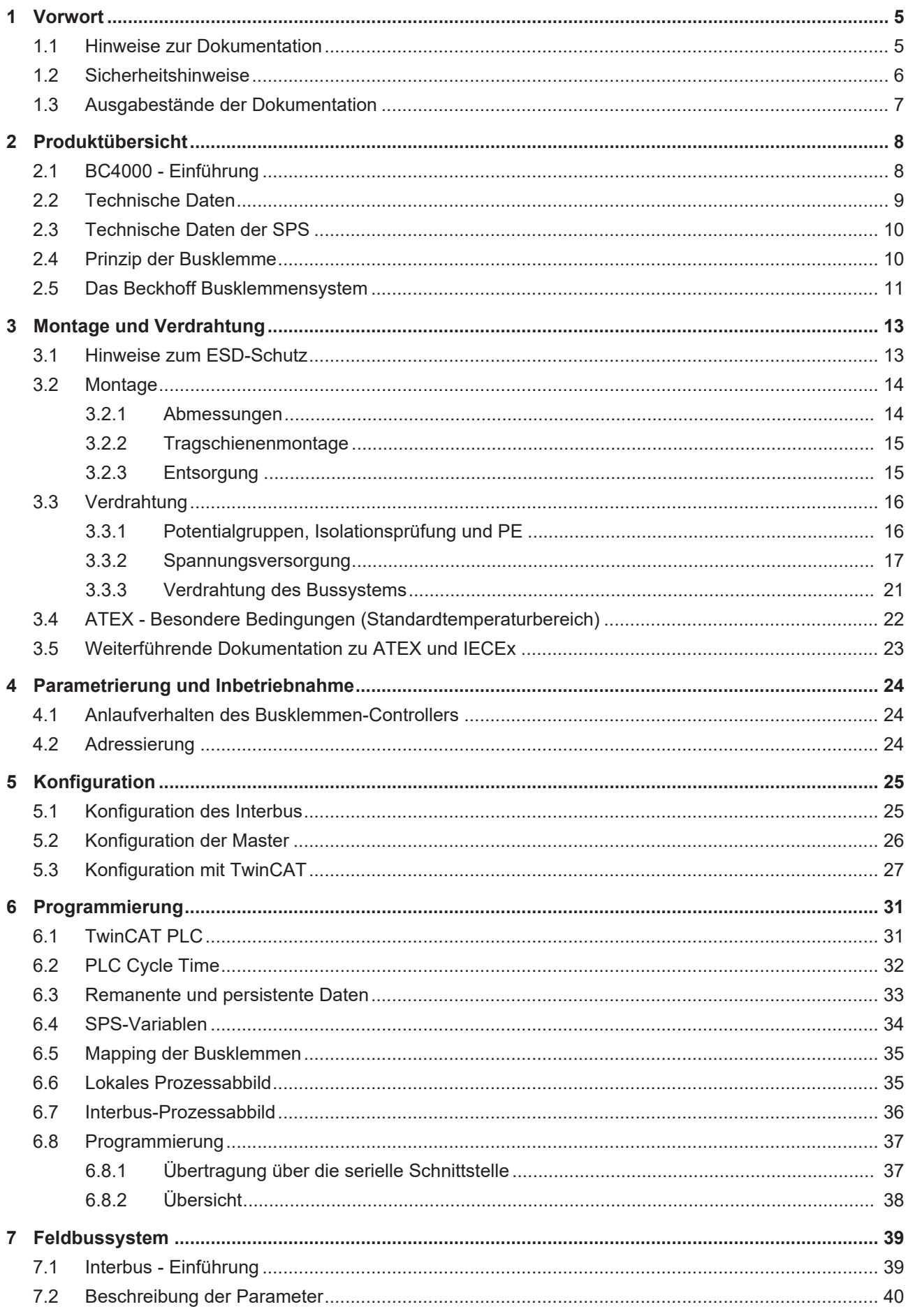

# **BECKHOFF**

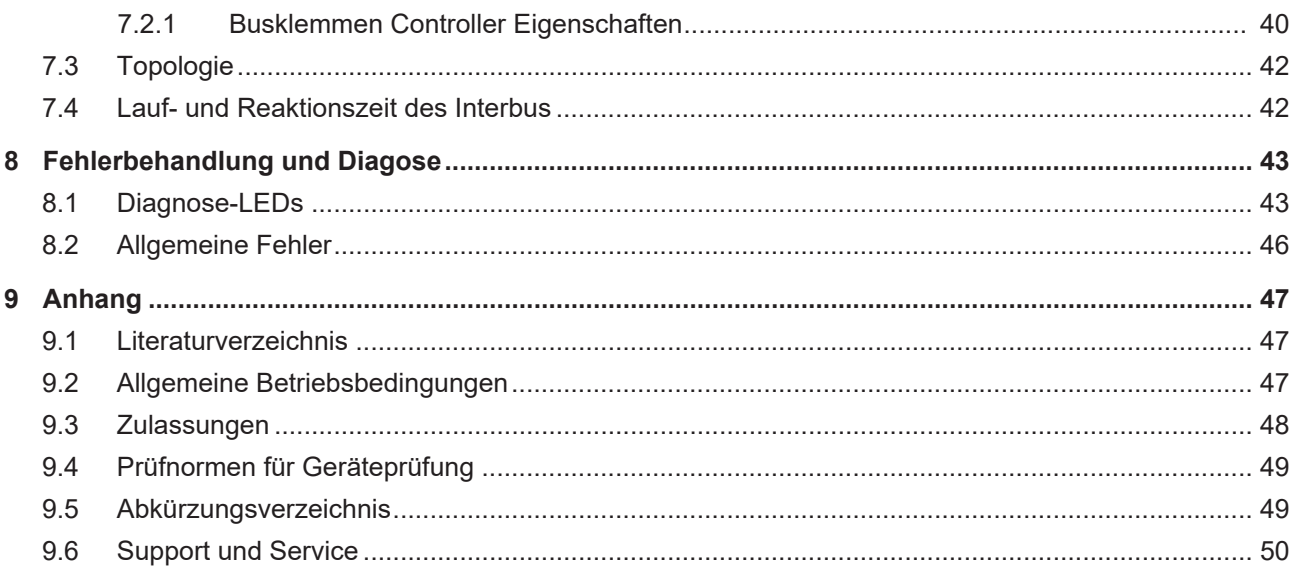

# <span id="page-4-0"></span>**1 Vorwort**

### <span id="page-4-1"></span>**1.1 Hinweise zur Dokumentation**

### **Zielgruppe**

Diese Beschreibung wendet sich ausschließlich an ausgebildetes Fachpersonal der Steuerungs- und Automatisierungstechnik, das mit den geltenden nationalen Normen vertraut ist.

Zur Installation und Inbetriebnahme der Komponenten ist die Beachtung der Dokumentation und der nachfolgenden Hinweise und Erklärungen unbedingt notwendig.

Das Fachpersonal ist verpflichtet, für jede Installation und Inbetriebnahme die zu dem betreffenden Zeitpunkt veröffentlichte Dokumentation zu verwenden.

Das Fachpersonal hat sicherzustellen, dass die Anwendung bzw. der Einsatz der beschriebenen Produkte alle Sicherheitsanforderungen, einschließlich sämtlicher anwendbaren Gesetze, Vorschriften, Bestimmungen und Normen erfüllt.

### **Disclaimer**

Diese Dokumentation wurde sorgfältig erstellt. Die beschriebenen Produkte werden jedoch ständig weiter entwickelt.

Wir behalten uns das Recht vor, die Dokumentation jederzeit und ohne Ankündigung zu überarbeiten und zu ändern.

Aus den Angaben, Abbildungen und Beschreibungen in dieser Dokumentation können keine Ansprüche auf Änderung bereits gelieferter Produkte geltend gemacht werden.

### **Marken**

Beckhoff®, TwinCAT®, TwinCAT/BSD®, TC/BSD®, EtherCAT®, EtherCAT G®, EtherCAT G10®, EtherCAT P®, Safety over EtherCAT®, TwinSAFE®, XFC®, XTS® und XPlanar® sind eingetragene und lizenzierte Marken der Beckhoff Automation GmbH. Die Verwendung anderer in dieser Dokumentation enthaltenen Marken oder Kennzeichen durch Dritte kann zu einer Verletzung von Rechten der Inhaber der entsprechenden Bezeichnungen führen.

### **Patente**

Die EtherCAT-Technologie ist patentrechtlich geschützt, insbesondere durch folgende Anmeldungen und Patente: EP1590927, EP1789857, EP1456722, EP2137893, DE102015105702 mit den entsprechenden Anmeldungen und Eintragungen in verschiedenen anderen Ländern.

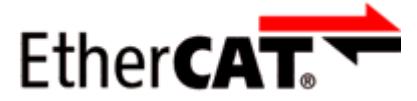

EtherCAT® ist eine eingetragene Marke und patentierte Technologie lizenziert durch die Beckhoff Automation GmbH, Deutschland.

### **Copyright**

© Beckhoff Automation GmbH & Co. KG, Deutschland.

Weitergabe sowie Vervielfältigung dieses Dokuments, Verwertung und Mitteilung seines Inhalts sind verboten, soweit nicht ausdrücklich gestattet.

Zuwiderhandlungen verpflichten zu Schadenersatz. Alle Rechte für den Fall der Patent-, Gebrauchsmusteroder Geschmacksmustereintragung vorbehalten.

## <span id="page-5-0"></span>**1.2 Sicherheitshinweise**

### **Sicherheitsbestimmungen**

Beachten Sie die folgenden Sicherheitshinweise und Erklärungen! Produktspezifische Sicherheitshinweise finden Sie auf den folgenden Seiten oder in den Bereichen Montage, Verdrahtung, Inbetriebnahme usw.

### **Haftungsausschluss**

Die gesamten Komponenten werden je nach Anwendungsbestimmungen in bestimmten Hard- und Software-Konfigurationen ausgeliefert. Änderungen der Hard- oder Software-Konfiguration, die über die dokumentierten Möglichkeiten hinausgehen, sind unzulässig und bewirken den Haftungsausschluss der Beckhoff Automation GmbH & Co. KG.

#### **Qualifikation des Personals**

Diese Beschreibung wendet sich ausschließlich an ausgebildetes Fachpersonal der Steuerungs-, Automatisierungs- und Antriebstechnik, das mit den geltenden Normen vertraut ist.

### **Erklärung der Hinweise**

In der vorliegenden Dokumentation werden die folgenden Hinweise verwendet. Diese Hinweise sind aufmerksam zu lesen und unbedingt zu befolgen!

### **GEFAHR**

### **Akute Verletzungsgefahr!**

Wenn dieser Sicherheitshinweis nicht beachtet wird, besteht unmittelbare Gefahr für Leben und Gesundheit von Personen!

### **WARNUNG**

### **Verletzungsgefahr!**

Wenn dieser Sicherheitshinweis nicht beachtet wird, besteht Gefahr für Leben und Gesundheit von Personen!

### **VORSICHT**

### **Schädigung von Personen!**

Wenn dieser Sicherheitshinweis nicht beachtet wird, können Personen geschädigt werden!

### *HINWEIS*

### **Schädigung von Umwelt/Geräten oder Datenverlust**

Wenn dieser Hinweis nicht beachtet wird, können Umweltschäden, Gerätebeschädigungen oder Datenverlust entstehen.

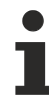

### **Tipp oder Fingerzeig**

Dieses Symbol kennzeichnet Informationen, die zum besseren Verständnis beitragen.

### <span id="page-6-0"></span>**1.3 Ausgabestände der Dokumentation**

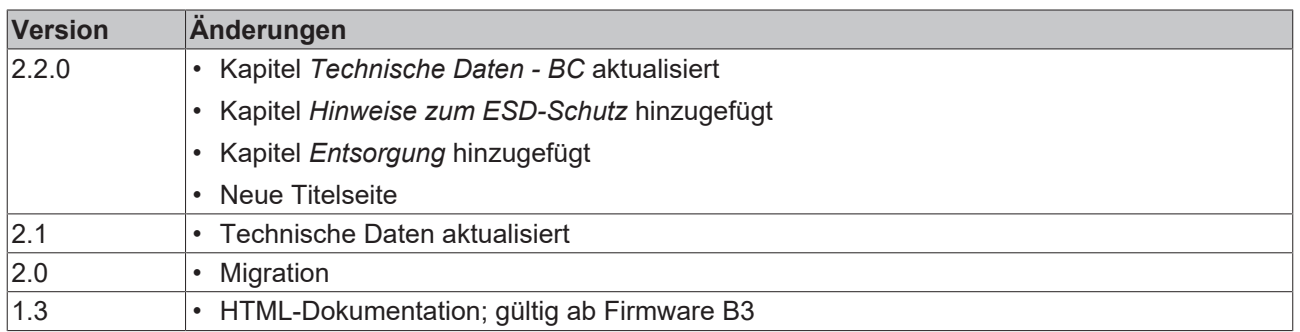

### **Firmware BC4000**

Welche Firmware im Auslieferungszustand auf dem Buskoppler ist, erkennen Sie an dem Aufkleber unter dem Koppler (siehe fünfte und sechste Stelle der Produktionsnummer).

Beispiel: 3200B2020000 Die Firmware im Beispiel ist B2.

Zum Update Ihrer Firmware benötigen Sie die Konfigurationssoftware KS2000 und das zu deren Lieferumfang gehörende serielle Kabel oder Sie können ab Software Version B6 Ihren Koppler mit dem TwinCAT 2.8 System Manager updaten. Die Firmware erhalten sie vom [Beckhoff Support \[](#page-49-0)[}](#page-49-0) [50\]](#page-49-0).

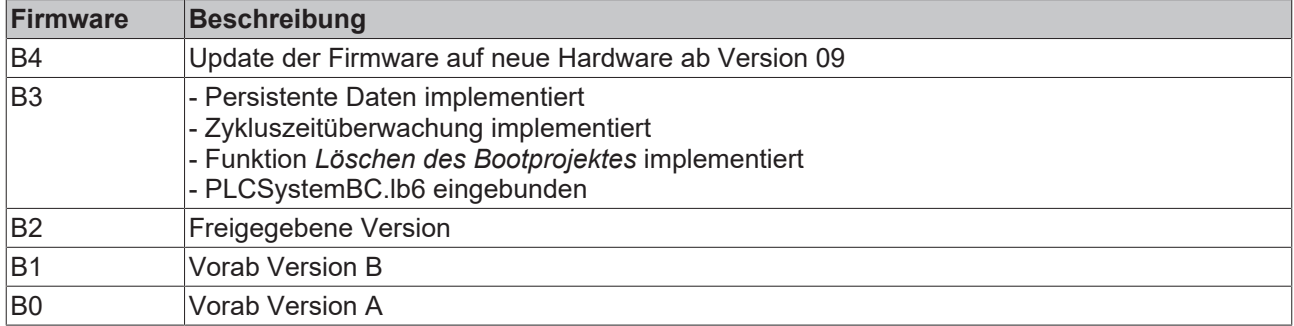

## <span id="page-7-0"></span>**2 Produktübersicht**

## <span id="page-7-1"></span>**2.1 BC4000 - Einführung**

<span id="page-7-2"></span>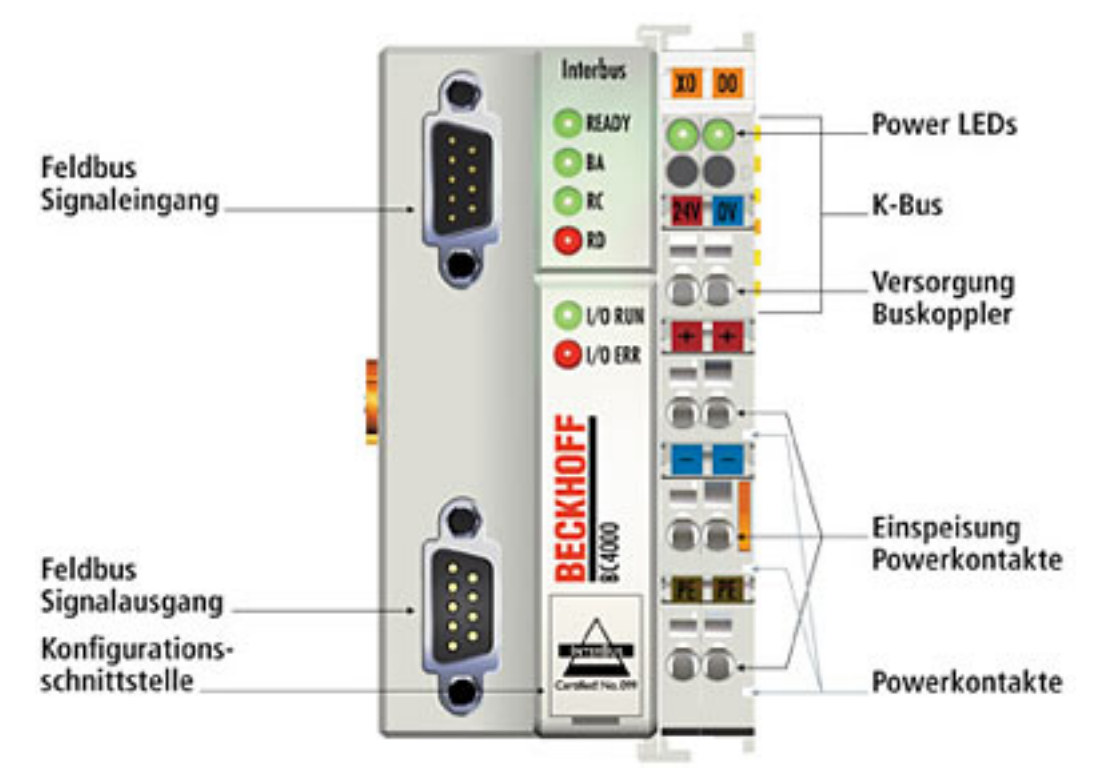

Abb. 1: BC4000 - Busklemmen-Controller für Interbus

Die Busklemmen-Controller sind Buskoppler mit integrierter SPS-Funktionalität. Der BC4000 besitzt eine Feldbusschnittstelle für das Interbus-System. Er kann als dezentrale Intelligenz im Interbus-System eingesetzt werden. Der Interbus besitzt eine Ringstruktur; es können bis zu 512 Stationen in einem Ring betrieben werden. Die Datenübertragung findet mit 500 kBaud statt.

Die Busklemmen-Controller sind intelligente Geräte. Eine Einheit besteht aus einem Busklemmen-Controller, einer Anzahl von 1 bis 64 Klemmen und einer Busendklemme. Die Programmierung der Busklemmen-Controller erfolgt mit dem Programmiersystem TwinCAT PLC Control nach IEC 61131-3. Zum Laden des SPS-Programms wird die Konfigurations- und Programmierschnittstelle auf dem BC4000 genutzt.

Der Busklemmen-Controller erkennt die angeschlossenen Klemmen und erstellt automatisch die Zuordnung der Ein-/Ausgänge zu den Worten des Prozessabbildes. Das erste Ein-/Ausgangssignal wird, von links beginnend, in das erste Bit eines Wortes (LSB) eingesetzt. Weitere Signale reiht der Busklemmen Controller in dem Wort an. Eine klare Trennung von Ein- und Ausgängen wird eingehalten. Ist die Anzahl der Ein- oder Ausgänge größer als 16 Bit, beginnt der Busklemmen Controller automatisch ein weiteres Wort.

Interbus ist seit 1987 als offenes Feldbussystem etabliert. Der Interbus besitzt eine Ringstruktur, es können bis zu 256 Stationen in einem Ring betrieben werden. Die Datenübertragung findet mit 500 kBaud statt. Aufgrund der effizienten Datenübertragung lassen sich die Sensor- und Aktordaten schnell und störsicher auch über größere Distanzen übertragen.

## <span id="page-8-0"></span>**2.2 Technische Daten**

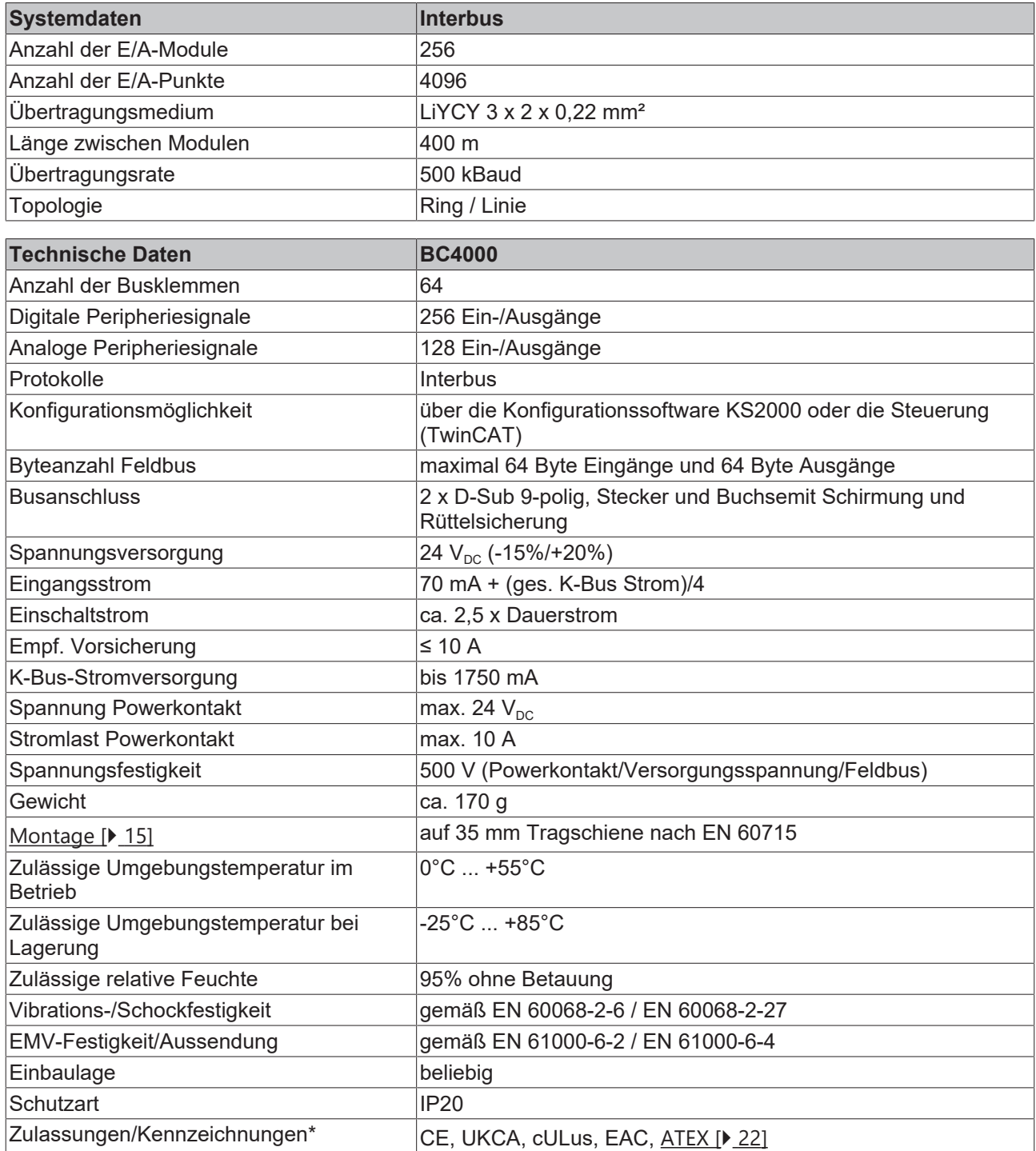

\*) Real zutreffende Zulassungen/Kennzeichnungen siehe seitliches Typenschild (Produktbeschriftung).

### **Ex-Kennzeichnung**

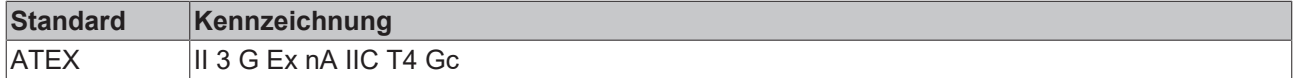

# <span id="page-9-0"></span>**2.3 Technische Daten der SPS**

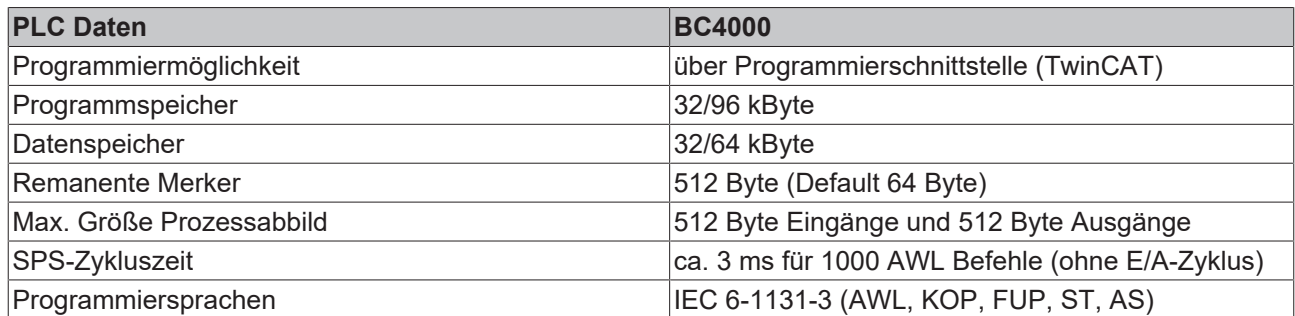

<span id="page-9-2"></span><span id="page-9-1"></span>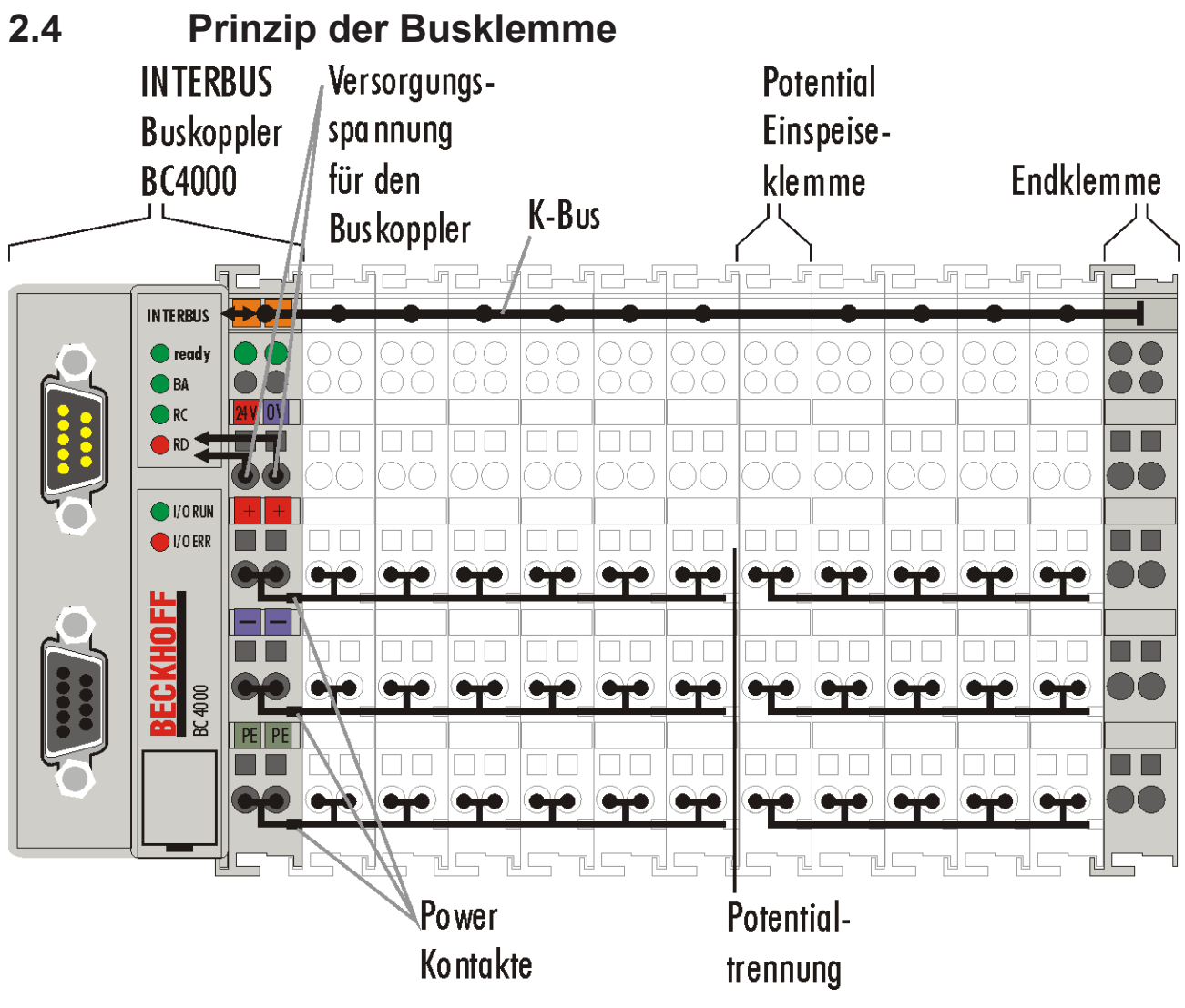

Abb. 2: Prinzip der Busklemme

### <span id="page-10-0"></span>**2.5 Das Beckhoff Busklemmensystem**

### **Bis zu 256 Busklemmen mit ein bis 16 E/A-Kanälen für jede Signalform**

Das Busklemmen-System ist das universelle Bindeglied zwischen einem Feldbus-System und der Sensor / Aktuator - Ebene. Eine Einheit besteht aus einem Buskoppler als Kopfstation und bis zu 64 elektronischen Reihenklemmen, wovon die letzte eine Endklemme ist. Mit der K-Bus Erweiterung können bis zu 255 Busklemmen angeschlossen werden. Für jede technische Signalform stehen Klemmen mit ein, zwei, vier oder acht E/A-Kanälen zur Verfügung, die beliebig gemischt werden können. Dabei haben alle Klemmentypen die gleiche Bauform, wodurch der Projektierungsaufwand sehr gering gehalten wird. Bauhöhe und Tiefe sind auf kompakte Klemmenkästen abgestimmt.

#### **Dezentrale Verdrahtung der E/A-Ebene**

Die Feldbustechnik erlaubt den Einsatz kompakter Steuerungsbauformen. Die E/A-Ebene muss nicht bis zur Steuerung geführt werden. Die Verdrahtung der Sensoren und Aktuatoren ist dezentral mit minimalen Kabellängen durchführbar. Der Installationsstandort der Steuerung kann im Bereich der Anlage beliebig gewählt werden.

#### **Industrie-PCs als Steuerung**

Durch den Einsatz eines Industrie-PCs als Steuerung lässt sich das Bedien- und Beobachtungselement in der Hardware der Steuerung realisieren. Der Standort der Steuerung kann deshalb ein Bedienpult, eine Leitwarte oder ähnliches sein. Die Busklemmen stellen die dezentrale Ein-/Ausgabeebene der Steuerung im Schaltschrank und untergeordneten Klemmenkästen dar. Neben der Sensor/Aktuator-Ebene wird auch der Leistungsteil der Anlage über das Bussystem gesteuert. Die Busklemme ersetzt die konventionelle Reihenklemme als Verdrahtungsebene im Schaltschrank. Der Schaltschrank kann kleiner dimensioniert werden.

#### **Buskoppler für alle gängigen Bussysteme**

Das Beckhoff Busklemmen-System vereint die Vorteile eines Bussystems mit den Möglichkeiten der kompakten Reihenklemme. Busklemmen können an allen gängigen Bussystemen betrieben werden und verringern so die Teilevielfalt in der Steuerung. Dabei verhalten sich Busklemmen wie herkömmliche Anschaltungen dieses Bussystems. Alle Leistungsmerkmale des jeweiligen Bussystems werden unterstützt.

### **Montage auf genormten Tragschienen**

Die einfache und platzsparende Montage auf einer genormten Tragschiene (EN 60715, 35 mm) und die direkte Verdrahtung von Aktoren und Sensoren ohne Querverbindungen zwischen den Klemmen standardisiert die Installation. Dazu trägt auch das einheitliche Beschriftungskonzept bei.

Die geringe Baugröße und die große Flexibilität des Busklemmen-Systems ermöglichen den Einsatz überall dort, wo auch eine Reihenklemme zur Anwendung kommt. Jede Art von Ankopplung, wie analoge, digitale, serielle oder der Direktanschluss von Sensoren kann realisiert werden.

#### **Modularität**

Die modulare Zusammenstellung der Klemmleiste mit Busklemmen verschiedener Funktionen begrenzt die Zahl der ungenutzten Kanäle auf maximal einen pro Funktion. Die Anzahl von zwei Kanälen in einer Klemme trifft das Optimum zwischen der Zahl der ungenutzten Kanäle und den Kosten pro Kanal. Auch die Möglichkeit der Potentialtrennung durch Einspeiseklemmen hilft, die Anzahl der ungenutzten Kanäle gering zu halten.

### **Anzeige des Kanalzustands**

Die integrierten Leuchtdioden zeigen in Sensor/Aktuator-Nähe den Zustand des entsprechenden Kanals an.

### **K-Bus**

Der K-Bus ist der Datenweg innerhalb der Klemmleiste. Über sechs Kontakte an den Seitenwänden der Klemmen wird der K-Bus vom Buskoppler durch alle Klemmen geführt. Die Endklemme schließt den K-Bus ab. Der Benutzer muss sich keinerlei Wissen über die Funktion des K-Bus oder die interne Arbeitsweise von Klemmen und Buskoppler aneignen. Viele lieferbare Software-Tools erlauben eine komfortable Projektierung, Konfiguration und Bedienung.

### **Potential-Einspeiseklemmen für potentialgetrennte Gruppen**

Über drei Powerkontakte wird die Betriebsspannung an die nachfolgenden Klemmen weitergegeben. Durch den Einsatz von Potential-Einspeiseklemmen, können Sie die Klemmleiste in beliebige potentialgetrennte Gruppen gliedern. Die Potential-Einspeiseklemmen werden bei der Ansteuerung der Klemmen nicht berücksichtigt, sie dürfen an beliebiger Stelle in die Klemmleiste eingereiht werden.

In einem Klemmenblock können Sie bis zu 64 Busklemmen einsetzen und diesen über die K-Busverlängerung auf bis zu 256 Busklemmen erweitern. Dabei werden Potential-Einspeiseklemmen mitgezählt, die Endklemme nicht.

### **Buskoppler für verschiedene Feldbus-Systeme**

Verschiedene Buskoppler lassen sich einsetzen, um die elektronische Klemmleiste schnell und einfach an unterschiedliche Feldbus-Systeme anzukoppeln. Auch eine nachträgliche Umrüstung auf ein anderes Feldbus-System ist möglich. Der Buskoppler übernimmt alle Kontroll- und Steuerungsaufgaben, die für den Betrieb der angeschlossenen Busklemmen notwendig sind. Die Bedienung und Konfiguration der Busklemmen wird ausschließlich über den Buskoppler durchgeführt. Die eingestellten Parameter werden jedoch spannungsausfallsicher in den jeweiligen Busklemmen gespeichert. Feldbus, K-Bus und E/A-Ebene sind galvanisch getrennt.

Wenn der Datenaustausch über den Feldbus zeitweise gestört ist oder ausfällt, bleiben Registerinhalte (wie z. B. Zählerstände) erhalten, digitale Ausgänge werden gelöscht und analoge Ausgänge nehmen einen Wert an, der bei der Inbetriebnahme für jeden Ausgang konfigurierbar ist. Die Default-Einstellung der analogen Ausgänge ist 0 V bzw. 0 mA. Digitale Ausgänge fallen in einen inaktiven Zustand zurück. Die Timeout-Zeiten der Buskoppler entsprechen den für das Feldbus-System üblichen Zeiten. Bei der Umstellung auf ein anderes Bussystem beachten Sie im Falle großer Zykluszeiten des Bussystems die Änderung der Timeout-Zeiten.

### **Die Schnittstellen**

Ein Buskoppler besitzt sechs unterschiedliche Anschlussmöglichkeiten. Diese Schnittstellen sind als Steckverbindungen und Federkraftklemmen ausgelegt.

## <span id="page-12-0"></span>**3 Montage und Verdrahtung**

### <span id="page-12-1"></span>**3.1 Hinweise zum ESD-Schutz**

### *HINWEIS*

### **Zerstörung der Geräte durch elektrostatische Aufladung möglich!**

Die Geräte enthalten elektrostatisch gefährdete Bauelemente, die durch unsachgemäße Behandlung beschädigt werden können.

- Sie müssen beim Umgang mit den Komponenten elektrostatisch entladen sein; vermeiden Sie außerdem die Federkontakte (s. Abb.) direkt zu berühren.
- Vermeiden Sie den Kontakt mit hoch isolierenden Stoffen (Kunstfaser, Kunststofffolien etc.)
- Beim Umgang mit den Komponenten ist auf gute Erdung der Umgebung zu achten (Arbeitsplatz, Verpackung und Personen)
- Jede Busstation muss auf der rechten Seite mit der Endklemme KL9010 abgeschlossen werden, um Schutzart und ESD-Schutz sicher zu stellen.

<span id="page-12-2"></span>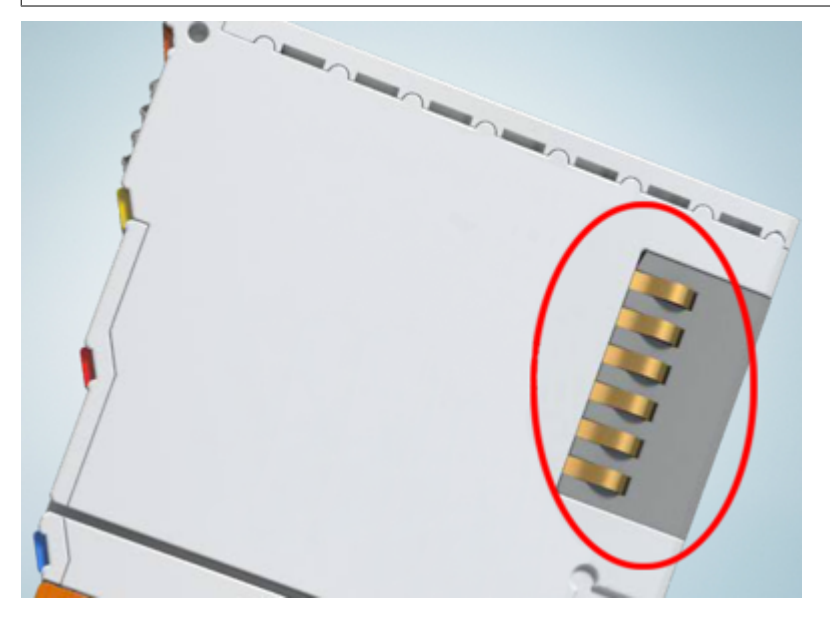

Abb. 3: Federkontakte der Beckhoff I/O-Komponenten

### <span id="page-13-0"></span>**3.2 Montage**

### **WARNUNG**

### **Verletzungsgefahr durch Stromschlag und Beschädigung des Gerätes möglich!**

Setzen Sie das Busklemmen-System in einen sicheren, spannungslosen Zustand, bevor Sie mit der Montage, Demontage oder Verdrahtung der Komponenten beginnen!

### <span id="page-13-1"></span>**3.2.1 Abmessungen**

Das System der Beckhoff-Busklemmen zeichnet sich durch geringes Bauvolumen und hohe Modularität aus. Für die Projektierung muss ein Buskoppler und eine Anzahl von Busklemmen vorgesehen werden. Die Baumaße der Buskoppler sind unabhängig vom Feldbus-System.

<span id="page-13-2"></span>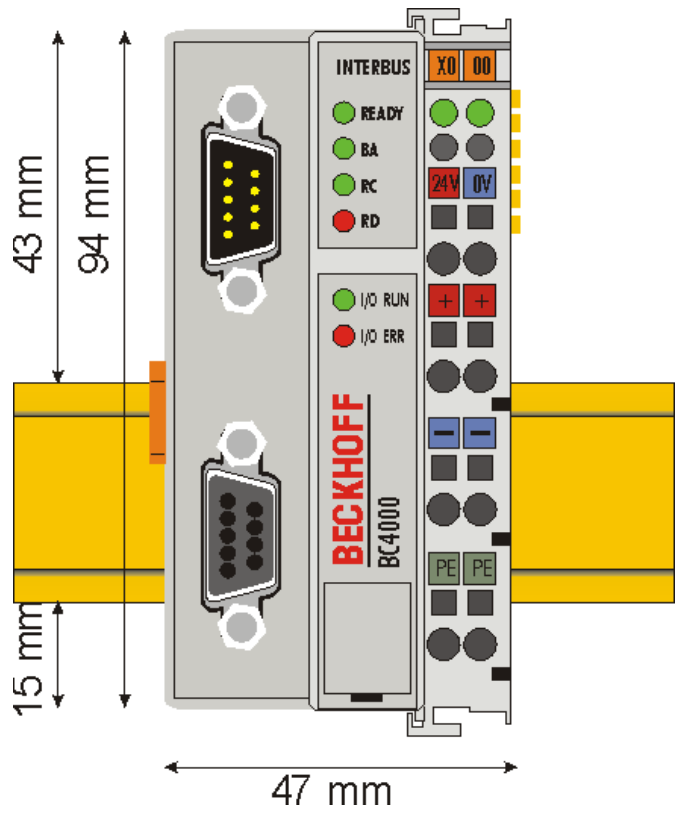

Abb. 4: BC4000 - Abmessungen

Die Gesamtbreite der Anwendung setzt sich aus der Breite des Buskopplers, der Busendklemme KL9010 und der Breite der verwendeten Busklemmen zusammen. Die Busklemmen sind je nach Funktion 12 mm oder 24 mm breit. Die lichte Höhe von 68 mm wird durch die Frontverdrahtung in Abhängigkeit von der Drahtstärke um ca. 5 mm bis 10 mm überbaut.

### <span id="page-14-0"></span>**3.2.2 Tragschienenmontage**

Der Buskoppler und alle Busklemmen können durch leichten Druck auf eine 35 mm Tragschiene aufgerastet werden. Die einzelnen Gehäuse können durch einen Verriegelungsmechanismus nicht mehr abgezogen werden. Zum Entfernen von der Tragschiene entsichert die orangefarbene Zuglasche den Rastmechanismus und ermöglicht ein kraftloses Abziehen der Gehäuse.

<span id="page-14-2"></span>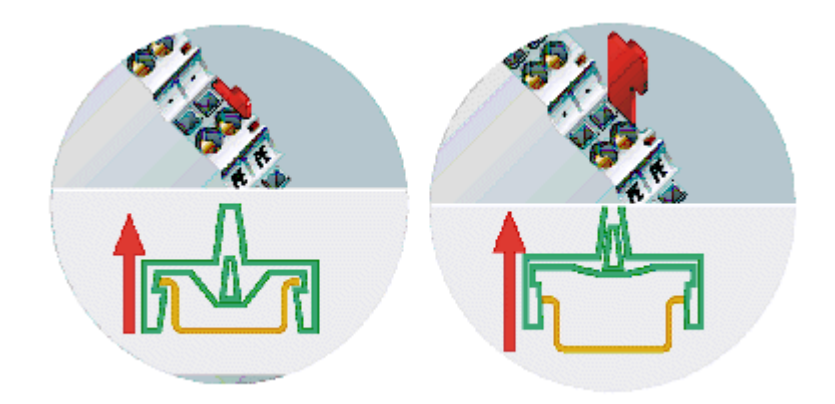

Abb. 5: Entsichern der Verriegelung durch die orangefarbene Zuglasche

An den Buskoppler können auf der rechten Seite bis zu 64 Busklemmen angereiht werden. Beim Zusammenstecken der Komponenten ist darauf zu achten, dass die Gehäuse mit Nut und Feder aneinander gesetzt zu montieren sind. Durch das Zusammenschieben der Gehäuse auf der Tragschiene kann keine funktionsfähige Verbindung hergestellt werden. Bei richtiger Montage ist kein nennenswerter Spalt zwischen den angereihten Gehäusen zu sehen.

<span id="page-14-3"></span>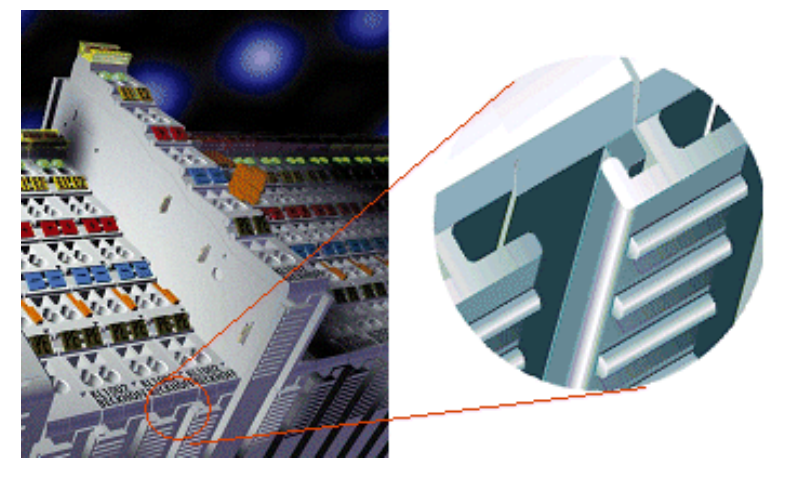

Abb. 6: Nut und Feder der Gehäuse

### *HINWEIS*

### **Busklemmen nur im abgeschalteten Zustand ziehen oder stecken!**

Das Ziehen und Stecken von Busklemmen aus dem Verbund ist nur im abgeschalteten Zustand zulässig. Die Elektronik der Busklemmen und des Buskopplers ist weitestgehend vor Zerstörungen geschützt, Fehlfunktionen und Schädigungen können beim Zusammenstecken unter Spannung jedoch nicht ausgeschlossen werden.

### <span id="page-14-1"></span>**3.2.3 Entsorgung**

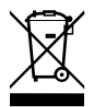

Mit einer durchgestrichenen Abfalltonne gekennzeichnete Produkte dürfen nicht in den Hausmüll. Das Gerät gilt bei der Entsorgung als Elektro- und Elektronik-Altgerät. Die nationalen Vorgaben zur Entsorgung von Elektro- und Elektronik-Altgeräten sind zu beachten.

## <span id="page-15-0"></span>**3.3 Verdrahtung**

### **WARNUNG**

### **Verletzungsgefahr durch Stromschlag und Beschädigung des Gerätes möglich!**

Setzen Sie das Busklemmen-System in einen sicheren, spannungslosen Zustand, bevor Sie mit der Montage, Demontage oder Verdrahtung der Komponenten beginnen!

### <span id="page-15-1"></span>**3.3.1 Potentialgruppen, Isolationsprüfung und PE**

### **Potentialgruppen**

Ein Beckhoff Busklemmenblock verfügen in der Regel über drei verschiedene Potentialgruppen:

- Die Feldbusschnittstelle ist (außer bei einzelnen Low Cost Kopplern) galvanisch getrennt und bildet die erste Potentialgruppe.
- Buskoppler- / Busklemmen-Controller-Logik, K-Bus und Klemmenlogik bilden eine zweite galvanisch getrennte Potentialgruppe.
- Die Ein- und Ausgänge werden über die Powerkontakte gespeist und bilden weitere Potentialgruppen.

Gruppen von E/A-Klemmen lassen sich durch Potentialeinspeiseklemmen oder Trennklemmen zu weiteren Potentialgruppen zusammenfassen.

<span id="page-15-2"></span>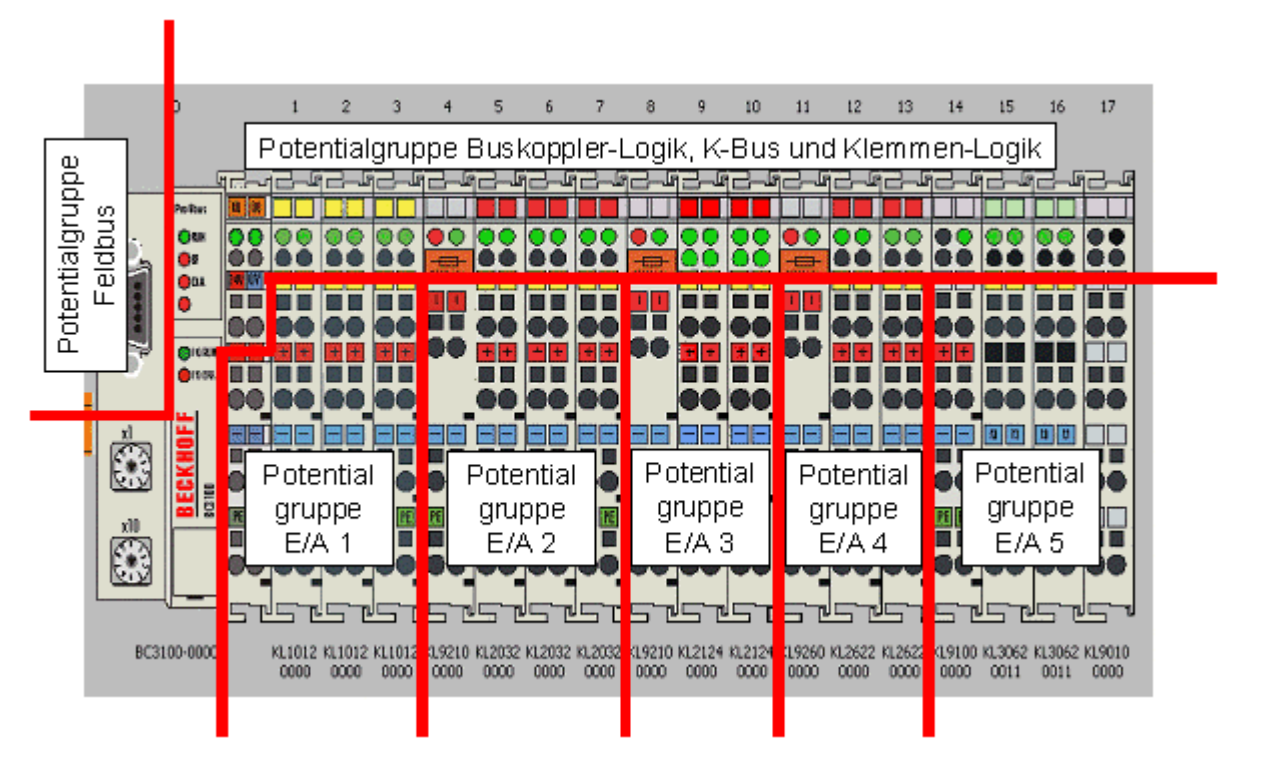

Abb. 7: Potentialgruppen eines Busklemmenblocks

### **Isolationsprüfung**

Die Verbindung zwischen Buskoppler- / Busklemmen-Controller und Busklemmen wird durch das Zusammenstecken der Komponenten automatisch realisiert. Die Übertragung der Daten und die Versorgungsspannung der intelligenten Elektronik der Busklemmen übernimmt der K-Bus. Die Versorgung der Feldelektronik wird über die Powerkontakte durchgeführt. Die Powerkontakte stellen durch das Zusammenstecken eine Versorgungsschiene dar. Da einige Busklemmen (z. B. analoge Busklemmen oder digitale Vierkanal-Busklemmen) diese Powerkontakte nicht oder nicht vollständig durchschleifen, sind die Kontaktbelegungen der Busklemmen zu beachten.

# **BECKHOFF**

Die Einspeiseklemmen unterbrechen die Powerkontakte und stellen den Anfang einer neuen Versorgungsschiene dar. Der Buskoppler- / Busklemmen-Controller kann auch zur Einspeisung der Powerkontakte eingesetzt werden.

### **PE-Powerkontakte**

Der Powerkontakt mit der Bezeichnung PE kann als Schutzerde eingesetzt werden. Der Kontakt ist aus Sicherheitsgründen beim Zusammenstecken voreilend und kann Kurzschlussströme bis 125 A ableiten.

<span id="page-16-1"></span>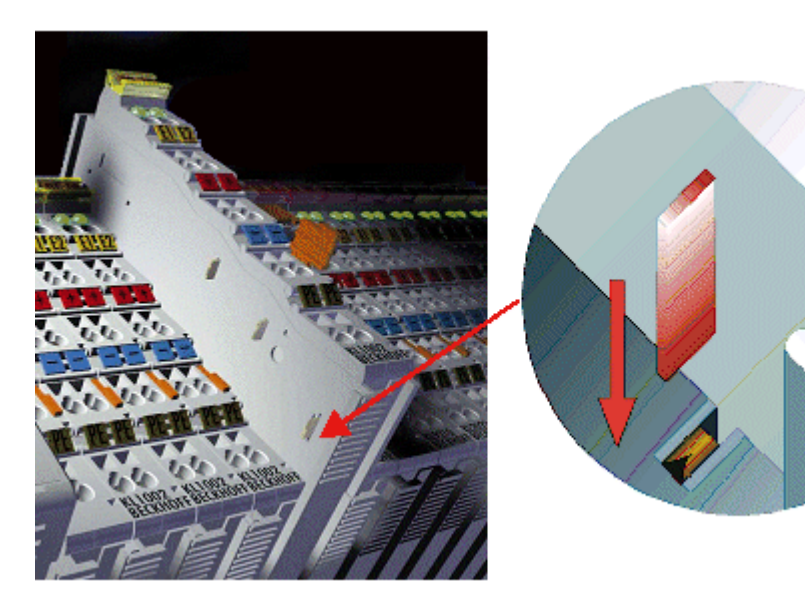

Abb. 8: Linksseitiger Powerkontakt

Es ist zu beachten, dass aus EMV-Gründen die PE-Kontakte kapazitiv mit der Tragschiene verbunden sind. Das kann zu falschen Ergebnissen und auch zur Beschädigung der Klemme bei der Isolationsprüfung führen (z. B. Isolationsdurchschlag an einem 230 V-Verbraucher zur PE-Leitung). Die PE-Zuleitung am Buskoppler- / Busklemmen-Controller muss zur Isolationsprüfung abgeklemmt werden. Um weitere Einspeisestellen für die Prüfung zu entkoppeln, können die Einspeiseklemmen aus dem Verbund der übrigen Klemmen mindestens 10 mm herausgezogen werden. Die PE-Zuleitungen müssen in diesem Fall nicht abgeklemmt werden.

Der Powerkontakt mit der Bezeichnung PE darf nicht für andere Potentiale verwendet werden.

### <span id="page-16-0"></span>**3.3.2 Spannungsversorgung**

**Versorgung von Buskoppler / Busklemmen-Controller und Busklemmen (Us)**

### **3.3.2.1 BKxx00, BKxx10, BKxx20 and LCxxxx**

Die Buskoppler / Busklemmen-Controller benötigen zum Betrieb eine Gleichspannung von 24 V<sub>DC</sub>.

Der Anschluss findet über die oberen Federkraftklemmen mit der Bezeichnung *24 V* und *0 V* statt. Diese Versorgungsspannung versorgt die Elektronik der Buskoppler / Busklemmen-Controller sowie über den K-Bus die Elektronik der Busklemmen. Sie ist galvanisch von der Spannung der Feldebene getrennt.

<span id="page-17-0"></span>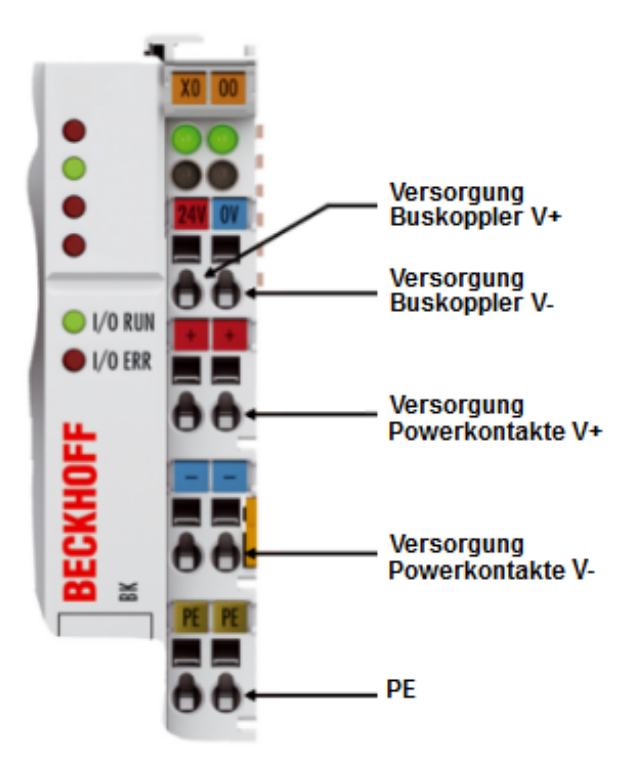

Abb. 9: Anschlüsse zur Spannungsversorgung von BKxx00, BKxx10, BKxx20 und LCxxxx

### **3.3.2.2 BKxx50 und BKxx51**

Die Buskoppler / Busklemmen-Controller benötigen zum Betrieb eine Gleichspannung von 24 V<sub>DC</sub>. Benutzen Sie eine 4 A Sicherung oder eine der Class 2 entsprechende Spannungsversorgung um die UL-Anforderungen zu erfüllen!

Der Anschluss findet über die oberen Federkraftklemmen mit der Bezeichnung *Us* und *GNDs* statt. Diese Versorgungsspannung versorgt die Elektronik der Buskoppler / Busklemmen-Controller sowie über den K-Bus die Elektronik der Busklemmen. Sie ist galvanisch von der Spannung der Feldebene getrennt.

<span id="page-17-1"></span>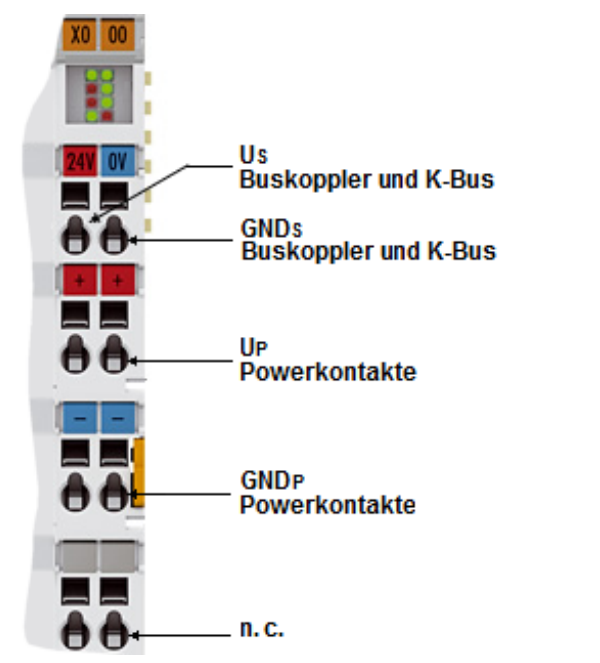

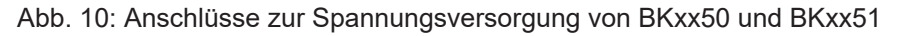

<span id="page-18-0"></span>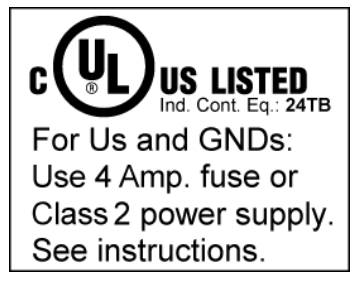

Abb. 11: UL-Kennzeichnung

### **VORSICHT Beachten Sie die UL-Anforderungen für die Spannungsversorgung!** Zur Einhaltung der UL-Anforderungen darf Us nur versorgt werden, mit einer 24  $V_{\text{DC}}$  Versorgungsspannung, die • von einer isolierten, mit einer Sicherung (entsprechend UL248) von maximal 4 A geschützten Quelle, oder • von einer Spannungsquelle die NEC class 2 entspricht stammt. Eine Spannungsquelle entsprechend NEC class 2 darf nicht seriell oder parallel mit einer anderen NEC class 2 entsprechenden Spannungsquelle verbunden werden!  **VORSICHT**

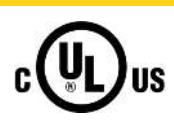

# **Keine unbegrenzten Spannungsquellen!**

Zur Einhaltung der UL-Anforderungen darf Us nicht mit unbegrenzten Spannungsquellen verbunden werden!

### **3.3.2.3 Konfigurations- und Programmierschnittstelle**

Auf der unteren Seite der Frontfläche sind die Standardbuskoppler mit einer RS232-Schnittstelle ausgerüstet. Der Miniaturstecker kann über ein Verbindungskabel mit einem PC und der Konfigurationssoftware KS2000 verbunden werden. Die Schnittstelle erlaubt das Konfigurieren der Busklemmen, wie zum Beispiel das Einstellen des Verstärkungsfaktors der analogen Kanäle. Über die Schnittstelle kann auch die Zuordnungen der Busklemmen- Daten zum Prozessabbild im Buskoppler verändert werden. Die Funktionalität der Konfigurationsschnittstelle ist auch über den Feldbus mit der String-Kommunikation zu erreichen.

### **3.3.2.4 Potentialtrennung**

Die Buskoppler / Busklemmen-Controller arbeiten mit drei unabhängigen Potentialgruppen. Die Versorgungsspannung speist die K-Bus-Elektronik und den K-Bus selbst. Aus der Versorgungsspannung wird weiter die Betriebsspannung für den Betrieb des Feldbus-Interfaces erzeugt. Anmerkung: Alle Busklemmen haben eine galvanische Trennung zum K-Bus. Der K-Bus ist dadurch vollständig galvanisch gekapselt.

<span id="page-19-0"></span>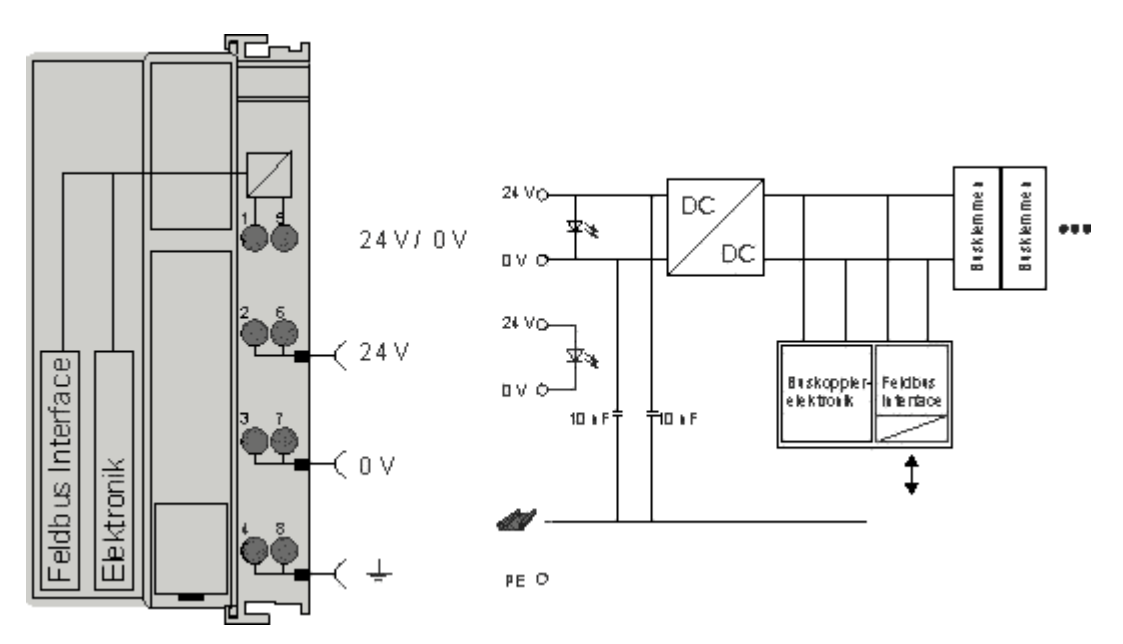

Abb. 12: Potenzialschaltbild eines EKxxxx

### **3.3.2.5 Powerkontakte**

### **Speisung Powerkontakte (Up)**

Die unteren sechs Anschlüsse mit Federkraft-Klemmen können zur Einspeisung der Peripherieversorgung benutzt werden. Die Federkraftklemmen sind paarweise mit einem Powerkontakt verbunden. Die Einspeisung zu den Powerkontakten besitzt keine Verbindung zur Spannungsversorgung der Buskoppler / Busklemmen-Controller.

Die Federkraftklemmen sind für Drähte von 0,08 mm² bis 2,5 mm² Querschnitt ausgelegt.

Die paarweise Anordnung und die elektrische Verbindung zwischen den Speiseklemmkontakten ermöglicht das Durchschliefen der Anschlussdrähte zu unterschiedlichen Klemmpunkten. Die Strombelastung über den Powerkontakt darf 10 A nicht dauerhaft überschreiten. Die Strombelastbarkeit zwischen zwei Federkraftklemmen ist mit der Belastbarkeit der Verbindungsdrähte identisch.

### **Powerkontakte**

An der rechten Seitenfläche des Buskoppler / Busklemmen-Controller befinden sich drei Federkontakte der Powerkontaktverbindungen. Die Federkontakte sind in Schlitzen verborgen um einen Berührungsschutz sicher zu stellen. Durch das Anreihen einer Busklemme werden die Messerkontakte auf der linken Seite der Busklemme mit den Federkontakten verbunden. Die Nut-/ Federführung an der Ober- und Unterseite der Buskoppler / Busklemmen-Controller und Busklemmen ermöglicht eine sichere Führung der Powerkontakte.

### <span id="page-20-0"></span>**3.3.3 Verdrahtung des Bussystems**

Der Interbus unterscheidet zwischen Fernbus, Peripheriebus und Installationsfernbus. Der Interbus - Buskoppler ist mit der Fernbusschnittstelle ausgestattet. Der Interbus -Buskoppler besitzt eine ankommende und abgehende Schnittstelle auf der Basis von D-SUB-Stecker und Kupplung.

### **Interbus-Topologie**

Interbus ist ein Ring-Bussystem. In der Interbus-Leitung ist die Rückleitung enthalten, daher scheint die Verkabelung eine Linie zu sein.

#### **Buslänge**

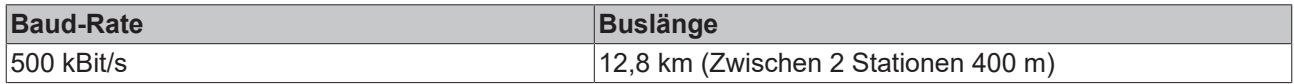

#### **Interbus-Kabel**

Für die Interbus-Verdrahtung wird die Verwendung von paarig verdrillten, geschirmten Kabeln empfohlen (3 x Twisted Pair mit Schirmung).

#### **ZB4200 Interbus-Kabel**

Beckhoff bietet ein Interbus-Kabel an mit der Bestellbezeichnung ZB4200.

#### **Kabelkonfektionierung**

Kabelfarben für die Verwendung der Beckhoff Interbus-Kabel an Busklemme und Feldbus Box:

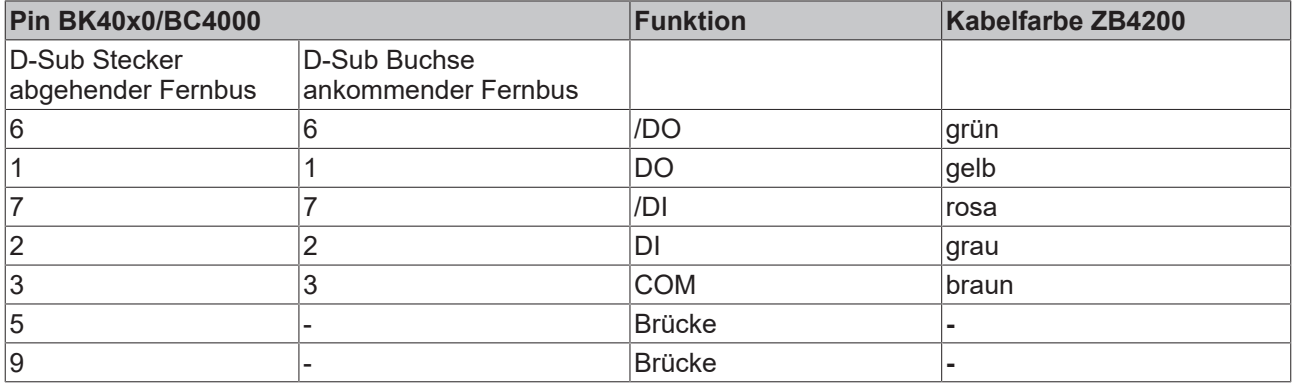

### **Interbus D-Sub Kupplung ZB4100 und Stecker ZB4101**

Für den Anschluss an das Interbus-Kabel und den Buskoppler empfiehlt sich der Gebrauch der D-Sub Stecker und Kupplung.

ZB4100 ankommender Fernbus, Kupplung ZB4101 abgehender Fernbus, Stecker

### <span id="page-21-0"></span>**3.4 ATEX - Besondere Bedingungen (Standardtemperaturbereich)**

### **WARNUNG**

**Beachten Sie die besonderen Bedingungen für die bestimmungsgemäße Verwendung von Beckhoff-Feldbuskomponenten mit Standardtemperaturbereich in explosionsgefährdeten Bereichen (Richtlinie 2014/34/EU)!**

- Die zertifizierten Komponenten sind in ein geeignetes Gehäuse zu errichten, das eine Schutzart von mindestens IP54 gemäß EN 60079-15 gewährleistet! Dabei sind die Umgebungsbedingungen bei der Verwendung zu berücksichtigen!
- Für Staub (nur die Feldbuskomponenten der Zertifikatsnummer KEMA 10ATEX0075 X Issue 9): Das Gerät ist in ein geeignetes Gehäuse einzubauen, das einen Schutzgrad von IP54 gemäß EN 60079-31 für Gruppe IIIA oder IIIB und IP6X für Gruppe IIIC bietet, wobei die Umgebungsbedingungen, unter denen das Gerät verwendet wird, zu berücksichtigen sind!
- Wenn die Temperaturen bei Nennbetrieb an den Einführungsstellen der Kabel, Leitungen oder Rohrleitungen höher als 70°C oder an den Aderverzweigungsstellen höher als 80°C ist, so müssen Kabel ausgewählt werden, deren Temperaturdaten den tatsächlich gemessenen Temperaturwerten entsprechen!
- Beachten für Beckhoff-Feldbuskomponenten mit Standardtemperaturbereich beim Einsatz in explosionsgefährdeten Bereichen den zulässigen Umgebungstemperaturbereich von 0 bis 55°C!
- Es müssen Maßnahmen zum Schutz gegen Überschreitung der Nennbetriebsspannung durch kurzzeitige Störspannungen um mehr als 40% getroffen werden!
- Die einzelnen Klemmen dürfen nur aus dem Busklemmensystem gezogen oder entfernt werden, wenn die Versorgungsspannung abgeschaltet wurde bzw. bei Sicherstellung einer nicht-explosionsfähigen Atmosphäre!
- Die Anschlüsse der zertifizierten Komponenten dürfen nur verbunden oder unterbrochen werden, wenn die Versorgungsspannung abgeschaltet wurde bzw. bei Sicherstellung einer nicht-explosionsfähigen Atmosphäre!
- Die Sicherung der Einspeiseklemmen KL92xx/EL92xx dürfen nur gewechselt werden, wenn die Versorgungsspannung abgeschaltet wurde bzw. bei Sicherstellung einer nicht-explosionsfähigen Atmosphäre!
- Adresswahlschalter und ID-Switche dürfen nur eingestellt werden, wenn die Versorgungsspannung abgeschaltet wurde bzw. bei Sicherstellung einer nicht-explosionsfähigen Atmosphäre!

### **Normen**

Die grundlegenden Sicherheits- und Gesundheitsanforderungen werden durch Übereinstimmung mit den folgenden Normen erfüllt:

- EN 60079-0:2012+A11:2013
- EN 60079-15:2010
- EN 60079-31:2013 (nur für Zertifikatsnummer KEMA 10ATEX0075 X Issue 9)

### **Kennzeichnung**

Die gemäß ATEX-Richtlinie für den explosionsgefährdeten Bereich zertifizierten Beckhoff-Feldbuskomponenten mit Standardtemperaturbereich tragen eine der folgenden Kennzeichnungen:

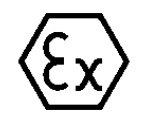

### **II 3G KEMA 10ATEX0075 X Ex nA IIC T4 Gc Ta: 0 … +55°C**

II 3D KEMA 10ATEX0075 X Ex tc IIIC T135°C Dc Ta: 0 ... +55°C (nur für Feldbuskomponenten mit Zertifikatsnummer KEMA 10ATEX0075 X Issue 9)

oder

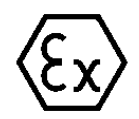

### **II 3G KEMA 10ATEX0075 X Ex nA nC IIC T4 Gc Ta: 0 … +55°C**

II 3D KEMA 10ATEX0075 X Ex tc IIIC T135°C Dc Ta: 0 ... +55°C (nur für Feldbuskomponenten mit Zertifikatsnummer KEMA 10ATEX0075 X Issue 9)

# <span id="page-22-0"></span>**3.5 Weiterführende Dokumentation zu ATEX und IECEx**

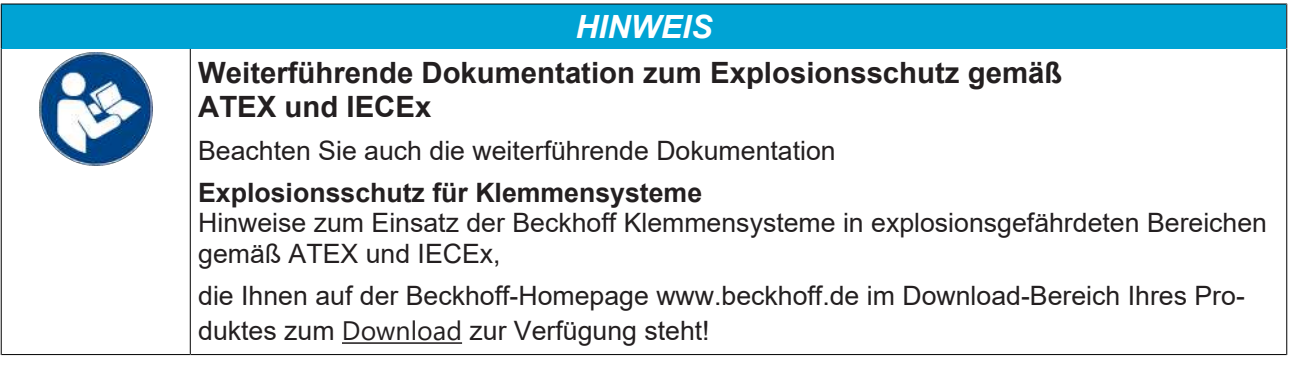

# <span id="page-23-0"></span>**4 Parametrierung und Inbetriebnahme**

### <span id="page-23-1"></span>**4.1 Anlaufverhalten des Busklemmen-Controllers**

Nach dem Einschalten prüft der Busklemmen-Controller seinen Zustand, konfiguriert den K-Bus, erstellt anhand der gesteckten Busklemmen eine Aufbauliste und startet seine lokale SPS. Beim Hochlaufen des Busklemmen-Controllers leuchten und blinken die I/O-LEDs. Im fehlerfreien Zustand sollte nach ca. 2 bis 3 Sekunden keine I/O-LED mehr Blinken. Im Fehlerfall hängt es von der Fehlerart ab, welche LED blinkt (siehe Kapitel *Diagnose-LEDs*).

<span id="page-23-3"></span>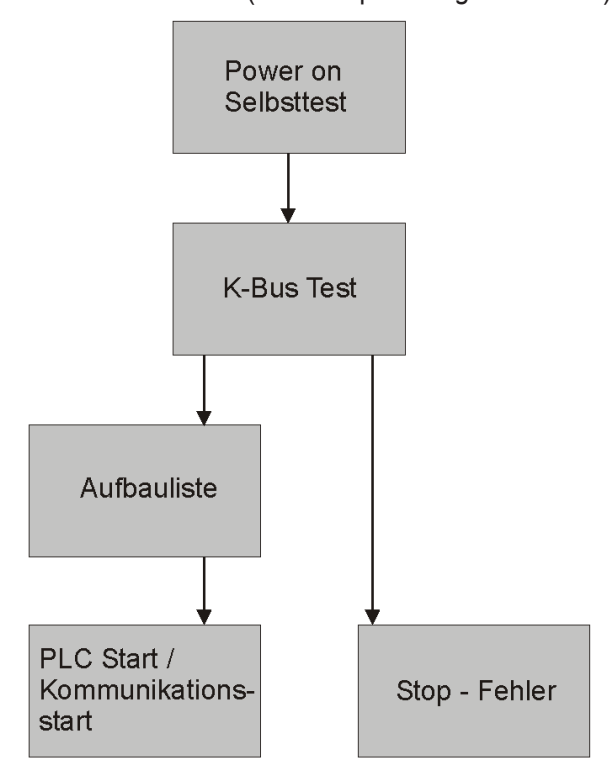

Abb. 13: Anlaufverhalten des Busklemmen-Controllers

## <span id="page-23-2"></span>**4.2 Adressierung**

Interbus-Slave-Teilnehmer werden vom Master selbstständig adressiert in der Reihenfolge wie diese am Master angeschlossen sind. Der Anwender bekommt von der Adressierung der Knoten normalerweise nichts zu sehen.

# <span id="page-24-0"></span>**5 Konfiguration**

## <span id="page-24-1"></span>**5.1 Konfiguration des Interbus**

Die Buskoppler BK4000, BK4010, BK4020, BK4500 und BC4000 kann man an Phoenix-Master der Generation 3 und 4 betreiben. Die Baudrate ist bei allen Buskopplern 500 kBaud.

### **ID-Code**

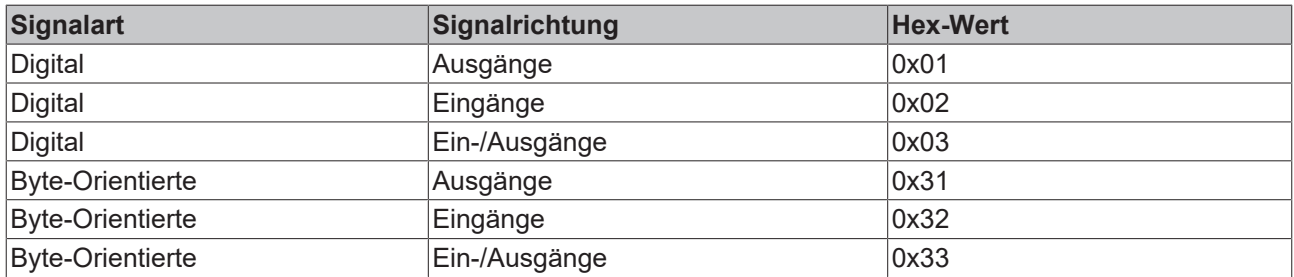

### **ID-Länge**

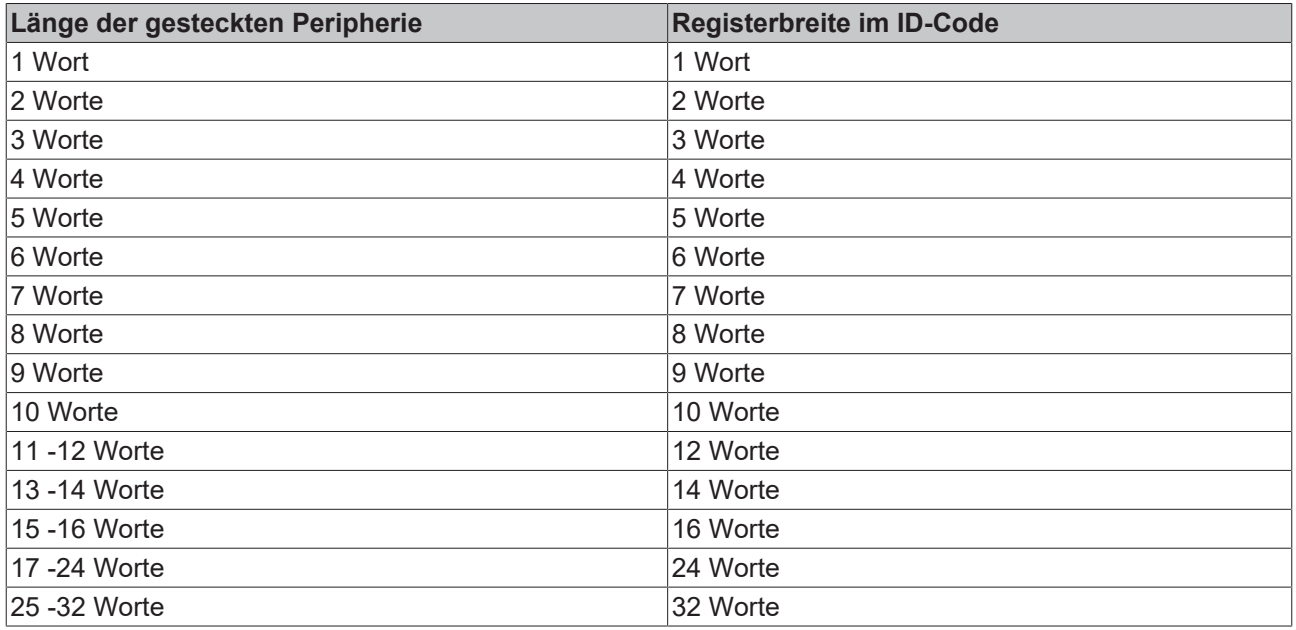

### **Default Einstellung**

In der Default Einstellung besitzt der BC4000 16 Byte Eingangsdaten und 16 Byte Ausgangsdaten ([SPS-](#page-33-0)[Variablen \[](#page-33-0)[}](#page-33-0) [34\]](#page-33-0)). Diese Daten kann man in ein Byte Schritten vergrößern, bzw. verringern ([siehe Tabelle 1](#page-39-2) [Register 1 und 3 \[](#page-39-2) $\blacktriangleright$  [40\]](#page-39-2)).

ID-Code: 0x33 ID-Länge 8 Worte

## <span id="page-25-0"></span>**5.2 Konfiguration der Master**

Der Interbus-Koppler erstellt, wie schon oben erläutert, einen Datenbereich mit Ein- und Ausgangsbytes. Die Zuordnung zwischen Kanälen der Busklemmen und den Bits und Bytes des Prozessabbildes wird vom Buskoppler durchgeführt. Der Interbus-Master tauscht mit jedem Interbus - Koppler einen zusammenhängenden Eingangs- und Ausgangsdatenblock aus. Die Zuordnung der Bytes aus diesem Datenblock zu den Adressen des Prozessabbildes wird über Datenbausteine der SPS oder die Konfigurations-Software IBS SYS SWT oder IBS CMD SWT G3 und G4 der Firma Phoenix Contact durchgeführt. Für andere Master sind die entsprechenden Tools der Hersteller zu benutzen.

### **Software für die Masterkonfiguration**

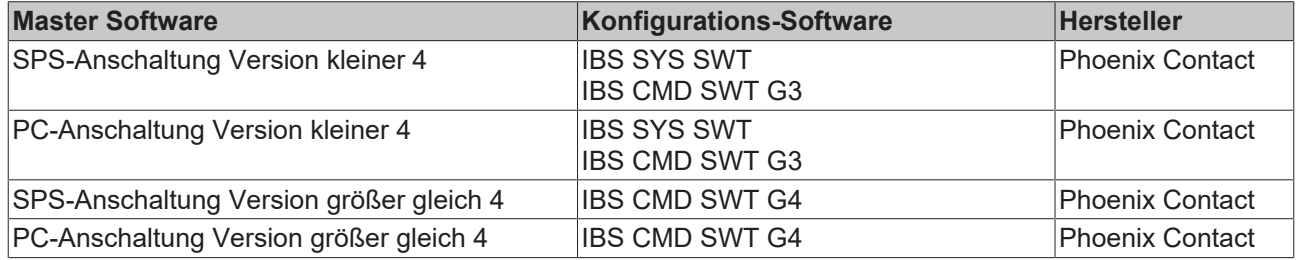

### **Sicherstellung der Datenkonsistenz**

Die Datenkonsistenz der Daten einer Station ist durch das Übertragungsprotokoll des Interbus sichergestellt. Die Konsistenz über das gesamte Prozessabbild ist durch das synchrone Abtasten sichergestellt. Der asynchrone Zugriff der Steuerungs-CPU (meist SPS) auf den Datenbereich des Interbus Masters kann es zu Inkonsistenzen kommen. Der Zugriff auf 16 Bit Worte und zum Teil auch 32 Bit Doppelworte ist durch die meisten Interbus Master sichergestellt. Für weitere Ausführungen zu besonderen Zugriffsverfahren auf die Masteranschaltungen ziehen Sie bitte die Handbücher der entsprechenden Hersteller zur Klärung heran. Gebräuchliche SPS-Anschaltungen sind die S5-Baugruppen IBS S5 DCB und IBS S5 DSC als Interbus Master. Besonders komfortable sind die Master der Firmware Version 4.0 zu bedienen. Die Konfigurationssoftware CMD erlaubt die Einstellungen unter Windows vorzunehmen. Die Byte und auch Bit weise Zuordnung der Peripherie Daten im Adressbereich der Steuerung ist möglich. Die Datenkonsistenzen sind in Gruppen wählbar.

### **Interbus Normkonform**

Die BK4xxx/BC40xx arbeiten mit dem SUPI 3 (Serielles Universelles Peripherie Interface) Protokollchip. Der SUPI 3 Protokollchip wickelt das komplette Interbus Protokoll ab. Der SUPI 3 bietet gegenüber den Vorgänger Versionen (SUPI 2) ein erweitertes Diagnose- und Fehlermanagement. Bitte entnehmen Sie den Handbüchern zu den eingesetzten Interbus Mastern welche Funktionalitäten der SUPI 3 Chips unterstützt werden.

## <span id="page-26-0"></span>**5.3 Konfiguration mit TwinCAT**

Um den Buskoppler im TwinCAT System Manager einzubinden, muss als erstens eine Interbus Masterkarte projektiert werden. An diese kann dann der BC4000 angehängt werden.

<span id="page-26-1"></span>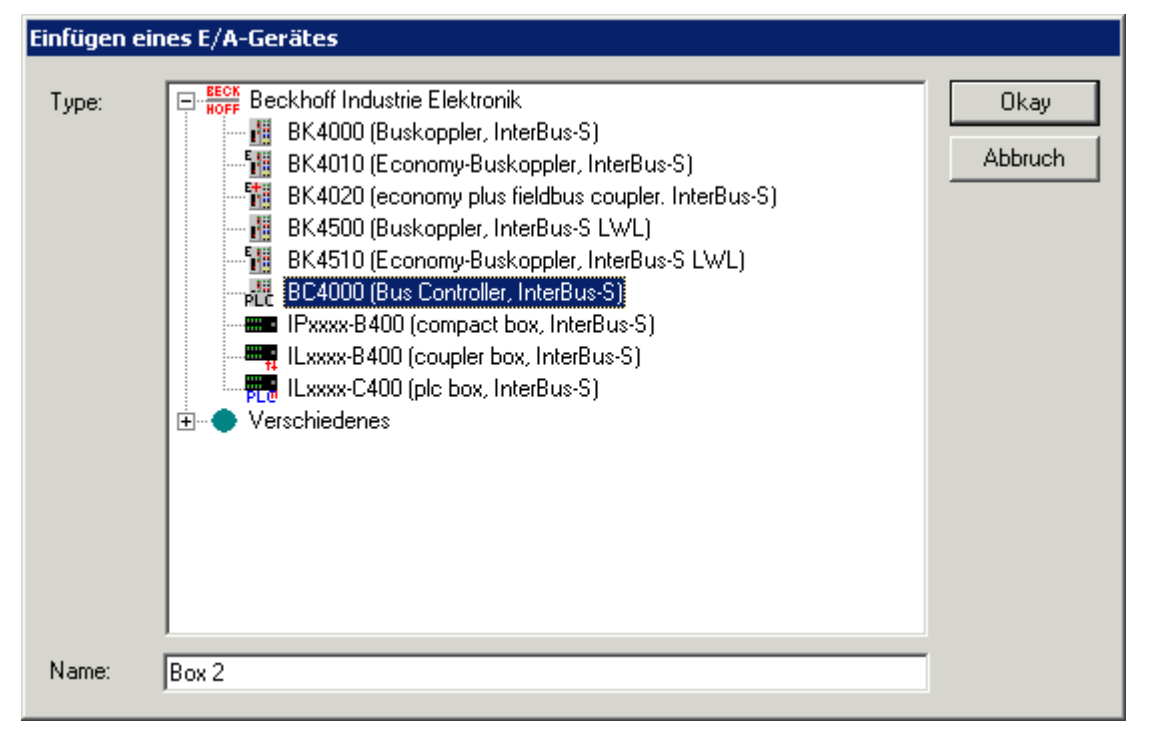

Abb. 14: TwinCAT - Einfügen eines E/A-Gerätes

Als nächstes werden die Busklemmen an den Koppler gehängt. Man hat 3 verschiedene mapping Möglichkeiten.

- Feldbusklemme kompakt Die Busklemme ist in dieser Einstellung für den BC4000 unsichtbar. Die Daten werden direkt in das Feldbusprozessabbild gemappt. Analoge Busklemmen werden kompakt (nur Nutzdaten ohne Control/ Status eingetragen). Diese Änderung muss dem BC4000 über KS2000 oder über den System Manager bekannt gemacht werden.
- PLC-Busklemme komplex (Default) Die Busklemmen sind alle dem lokale Prozessabbild BC4000 zugewiesen und sind für den Interbus nicht sichtbar. Die analogen Busklemmen mappen sich mit Control/Status.
- PLC-Busklemme kompakt

Die Busklemmen sind alle dem lokale Prozessabbild BC4000 zugewiesen und sind für den Interbus nicht sichtbar. Die analogen Busklemmen mappen sich kompakt (nur Nutzdaten ohne Control/Status). Diese Änderung muss dem BC4000 über KS2000 oder über den System Manager bekannt gemacht werden.

<span id="page-27-0"></span>

| Einfügen einer Busklemme                                                                                                    |         |
|----------------------------------------------------------------------------------------------------|---------|
| <u>m</u> ehrfach:<br><u> Klemme 2</u><br>Name:                                                                                                    | Okay    |
| Digitale Eingangsklemmen (KL1xxx)<br>Typ:<br>$\overline{+}$<br>Digitale Eingangsklemmen (KL1xxx) (BC SPS)<br>电晶<br>÷<br>Digitale Ausgangsklemmen (KL2xxx)<br>[∓]…<br>Digitale Ausgangsklemmen (KL2xxx) (BC SPS)<br>电晶石<br>Ò.<br>Analoge Eingangsklemmen (KL3xxx, komplex)<br>⊞™∎<br>Analoge Eingangsklemmen (KL3xxx, kompakt)<br>电晶<br>Analoge Eingangsklemmen (KL3xxx, komplex) (BC SP)<br>电晶<br>Analoge Eingangsklemmen (KL3xxx, kompakt) (BC SF)<br>Ė.<br>Analoge Ausgangsklemmen (KL4xxx, kompakt).<br>Analoge Ausgangsklemmen (KL4xxx, komplex) (BC SF)<br>电晶<br>Analoge Ausgangsklemmen (KL4xxx, kompakt) (BC Sf<br>电晶<br>Winkel-/Wegmessungsklemmen (KL5xxx)<br>۰.<br>[∓]…'<br>Winkel-AVegmessungsklemmen (KL5xxx) (BC SPS)<br>电體<br>⊞®⊞<br>Kommunikationsklemmen (KL6xxx, komplex)<br>⊟™∎<br>Kommunikationsklemmen (KL6xxx, kompakt)<br>回體<br>Kommunikationsklemmen (KL6xxx, komplex) (BC SPS))<br>Kommunikationsklemmen (KL6xxx, kompakt) (BC SPS<br>电體<br>۰.<br>Power Terminals (KL8xxx)<br>[∓]… | Abbruch |

Abb. 15: TwinCAT - Einfügen einer Busklemme

Die SPS-Variablen betragen in der Default-Einstellung 16 Byte Eingänge und 16 Byte Ausgänge. Jede Änderung muss dem Busklemmen-Controller bekannt gemacht werden.

<span id="page-27-1"></span>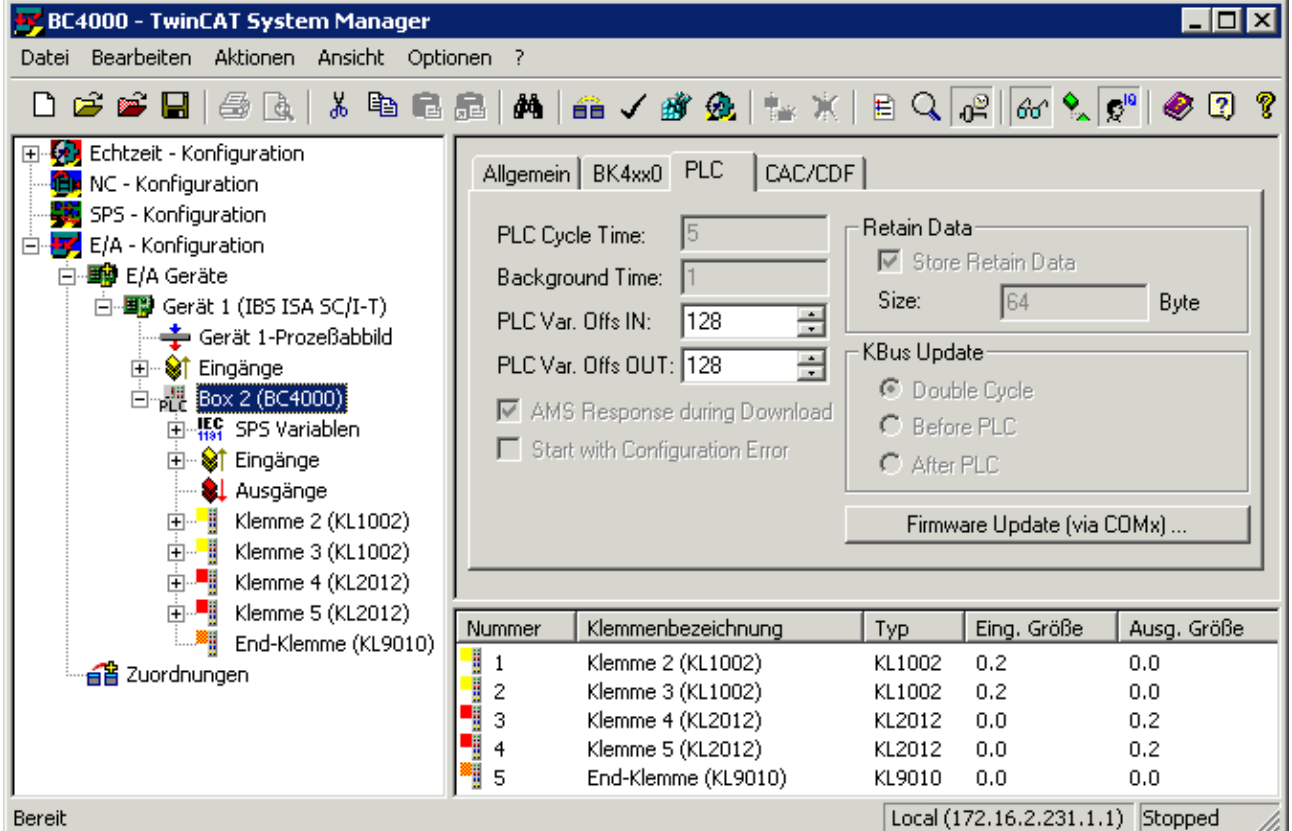

Abb. 16: TwinCAT - SPS-Variablen

### **Anzeigen der lokalen BCxxxx-Variablen**

Falls Sie nicht wissen auf welcher Adresse sich die Busklemmen befinden, die Sie der lokalen SPS (BCxx00) zugewiesen haben:

Konfigurieren Sie im System Manager Ihre Hardware-Konfiguration. Nachdem Sie alle Busklemmen und SPS-Variablen eingetragen haben klicken Sie im Hardware-Baum mit der rechten Maustaste auf den BCxx00 und wählen Sie den Menü Punkt *Export Variablen Info...*. Es wird eine Datei gespeichert, die Sie im System Manager unter *Projekt Importieren* einfügen können. Nun haben Sie unter den globalen Variablen den Eintrag *TwinCAT Import,* indem Sie alle Variablen finden, die Sie der lokalen SPS (BCxx00) zugeordnet haben.

<span id="page-28-0"></span>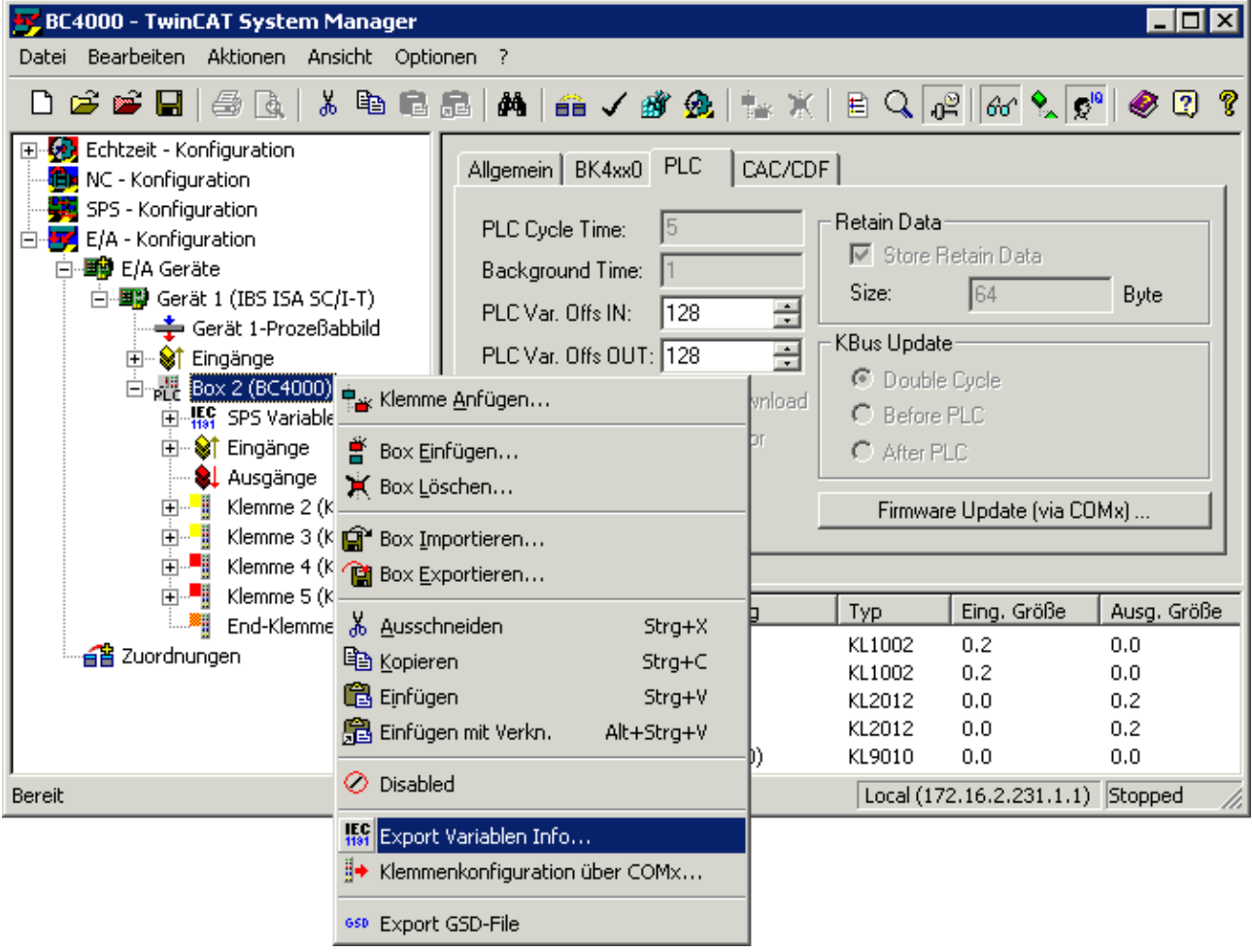

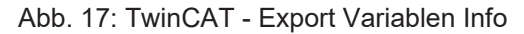

### **Busklemmenkonfiguration, SPS-Variablen ändern**

Die Änderung der Default Einstellung (PLC-Variablen, Busklemmen) können mit der Konfigurations-Software KS2000 oder im TwinCAT System Manager zum Buskoppler heruntergeladen werden. Die Busklemmenkonfiguration/SPS -Variablen, SPS-Offset kann dann mit dem KS2000-Kabel zum Busklemmen Controller übertragen werden.

# **BECKHOFF**

<span id="page-29-0"></span>

| BC4000 - TwinCAT System Manager                                                                                                    |                       |                                                                                                    |  |                                                       |                                                                                                    |                                                | I⊡I X |  |  |
|----------------------------------------------------------------------------------------------------|-----------------------|----------------------------------------------------------------------------------------------------|--|-------------------------------------------------------|----------------------------------------------------------------------------------------------------|------------------------------------------------|-------|--|--|
| Bearbeiten Aktionen Ansicht Optionen ?<br>Datei                                                                                                    |                       |                                                                                                    |  |                                                       |                                                                                                    |                                                |       |  |  |
| D d d d d   5 b   3 b B B   A   a / d Q   → x   B Q   c   c   x   0   Q   O                                                                                                    |                       |                                                                                                    |  |                                                       |                                                                                                    |                                                |       |  |  |
| 田 2 Echtzeit - Konfiguration<br>Œм<br>NC - Konfiguration<br>SPS - Konfiguration<br>E/A - Konfiguration<br>ьy.<br>Ė4<br>· 野 E/A Geräte<br>Ėŀ<br>白 图 Gerät 1 (IBS ISA SC/I-T)<br>÷ Gerät 1-Prozeßabbild<br>由… Set Eingänge<br>Empty Box 2 (BC4000) = Klemme Anfügen<br>E  IFC SPS Variable<br>⊞ <sup>©</sup> Eingänge<br>$\mathbb{H}$ Box Einfügen<br>& Ausgänge<br>K Box Löschen<br>由 <sup>■</sup> Klemme 2 (k<br>中 Klemme 3 (K G Box Importieren<br>Exportieren<br>由 ■ Klemme 5 (k<br>۰.<br>End-Klemme & Ausschneiden<br>a≌ Zuordnungen<br>la Kopieren<br>图 Einfügen |                       | <b>PLC</b><br>Allgemein   BK4xx0<br>PLC Cycle Time:<br>15<br>Background Time:<br>128<br>PLC Var. Offs IN:<br>PLC Var. Offs OUT: 128 |  | CAC/CDF<br>÷<br>Ξ<br>vnload<br>DГ                     | Retain Data<br>■ Store Retain Data<br>Size:<br>64<br>Byte<br>KBus Update<br>C Double Cycle<br>C Before PLC<br>C After PLC<br>Firmware Update (via COMx) |                                                |       |  |  |
|                                                                                                    | e Einfügen mit Verkn. | Strg+X<br>Strg+C<br>Strg+V<br>Alt+Strg+V                                                                                            |  | Typ<br>KL1002<br>KL1002<br>KL2012<br>KL2012<br>KL9010 | Eing. Größe<br>0.2<br>0.2<br>0.0<br>0.0<br>0.0                                                                                                    | Ausg. Größe<br>0.0<br>0.0<br>0.2<br>0.2<br>0.0 |       |  |  |
| Bereit                                                                                                    | $\oslash$ Disabled    | <b>Hof</b> Export Variablen Info<br><mark>., Klemmenkonfiguration über COMx,</mark>                                                 |  |                                                       |                                                                                                    | Local (172.16.2.231.1.1) Stopped               |       |  |  |
|                                                                                                    | 650 Export GSD-File   |                                                                                                    |  |                                                       |                                                                                                    |                                                |       |  |  |

Abb. 18: TwinCAT - Klemmenkonfiguration

## <span id="page-30-0"></span>**6 Programmierung**

### <span id="page-30-1"></span>**6.1 TwinCAT PLC**

Das Beckhoff TwinCAT Software-System verwandelt jeden kompatiblen PC in eine Echtzeitsteuerung mit Multi-SPS-System, NC-Achsregelung, Programmierumgebung und Bedienstation. Die Programmierumgebung von TwinCAT wird auch zur Programmierung der BCxx00 Busklemmen Controller genutzt. Wenn Sie TwinCAT PLC installiert haben, so können Sie die Feldbus-Verbindung oder die serielle Schnittstelle für Programm-Download und Debugging verwenden.

#### **Programmieren über den Feldbus**

Mit folgende Busklemmen Controllern ist eine Programmierung mit TwinCAT PLC über die Feldbusschnittstelle möglich:

BC2000 Lightbus BC3100, BC3150 PROFIBUS BC5150 CANopen BC5250 DeviceNet BC9000 Ethernet

#### **Programmieren über die serielle Schnittstelle**

Mit folgenden Busklemmen Controllern ist eine Programmierung mit TwinCAT PLC über die serielle Schnittstelle möglich:

BC2000: Lightbus BC3100, BC3150: PROFIBUS BC4000: Interbus BC5150: CANopen BC5250: DeviceNet BC7300: Modbus BC8000: RS 485 BC8100: RS 232 BC9000: Ethernet

#### **Programm- und Datenspeicher**

Der Busklemmen Controller BCxx00 hat im Auslieferungszustand 64 kByte Speicher. 2 kByte werden für interne PLC-Funktionen benötigt. Man kann den Slider individuell verschieben um den Anteil des Programmspeichers oder den des Datenspeichers zu erhöhen. Im Large-Model ist die Speicheraufteilung fix und beträgt 96 kByte für den Code und 62 (128) kByte (BC9000) für den Datenspeicher. Nachteile des Large-Models:

- keine Flow Control möglich
- wesentlich langsamere Abarbeitung des Programmcodes (nur BC9000)
- Ausführung aus dem Flash (max. 25.000 Zugriffe erlaubt)

<span id="page-31-1"></span>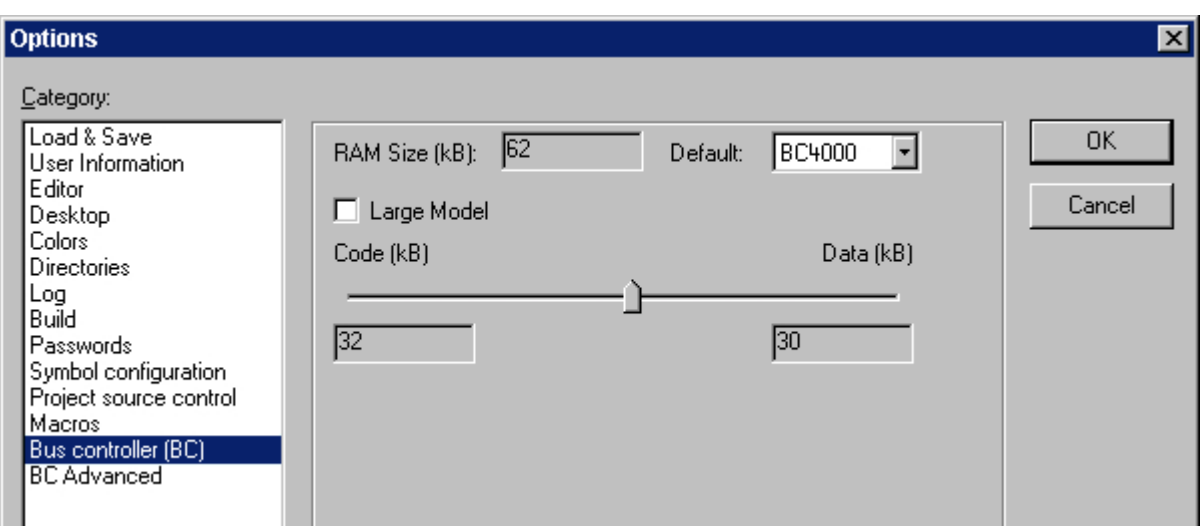

Abb. 19: Programm- und Datenspeicher

## <span id="page-31-0"></span>**6.2 PLC Cycle Time**

Die PLC Cycle Time bestimmt die Wiederholungssequenz des Programms. Diese Zeit ist nicht deterministisch. Das bedeutet, dass die PLC Cycle Time sich je nach Programm vergrößern und über die eingestellte Cycle Time hinweg ansteigen kann. Benötigt das Programm weniger Zeit als eingestellt, wird es mit der eingestellten Cycle Time wiederholt und der Rest der übrigen Zeit mit Background Time ausgefüllt. In der Background-Zeit läuft die Bearbeitung des Ethernets und der seriellen Schnittstelle. Diese sollte auf ca. 20 bis 50 % der PLC Cycle Time eingestellt sein.

Um das System zu optimieren misst man die *Mittlere Zykluszeit*. Dies finden Sie im PLC Control unter dem Menüpunkt *Online/Koppler*. Der dort ermittelt Zeit gibt man einen Aufschlag von 50 % und trägt die Zeit als PLC Cycle Time ein. Stellen Sie die Background Time auf 20 bis 50 % der PLC Cycle Time ein.

<span id="page-31-2"></span>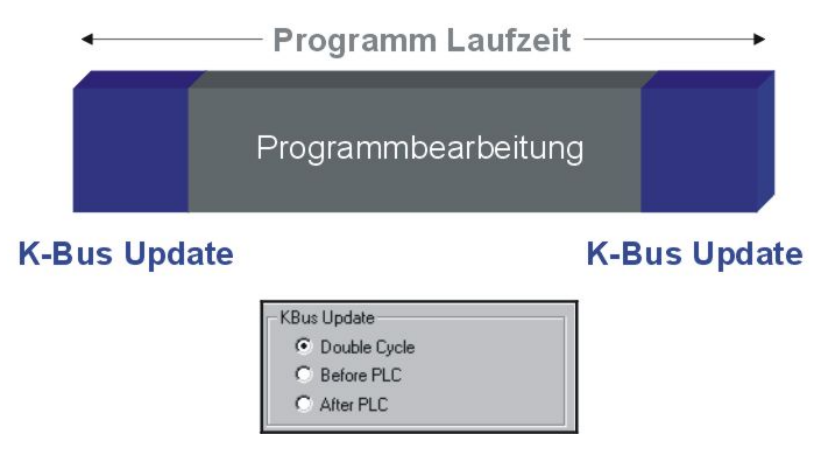

Abb. 20: Programmlaufzeit

Die Programmlaufzeit besteht aus der Programmbearbeitung und der K-Bus-Zeit. Bevor das Programm aufgerufen wird, fährt der Busklemmen Controller ein K-Bus-Update und liest die aktuellen Eingänge ein. **Nach der Programmbearbeitung erfolgt ein zweites K-Bus-Update um die Ausgänge zu schreiben. Die K-Bus-Zeit ist abhängig von Anzahl und Art der gesteckten Busklemmen.**

Man kann die Programmlaufzeit verkürzen in dem man nur einen K-Bus-Zyklus fährt und zwar entweder vor oder nach der Programmbearbeitung. Dann werden in einem K-Bus-Zyklus Eingänge gelesen und Ausgänge geschrieben. Sie können diese Einstellungen über die Konfigurationssoftware KS2000 oder per ADS vornehmen.

### **Taskzeit**

<span id="page-32-1"></span>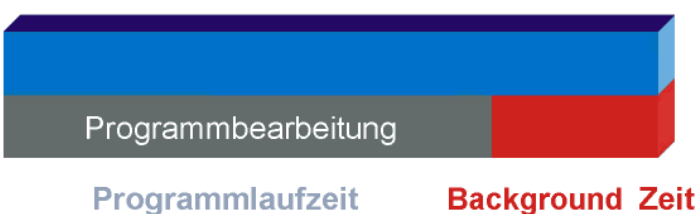

Abb. 21: Taskzeit

### <span id="page-32-0"></span>**6.3 Remanente und persistente Daten**

Im höheren Speicherbereich gibt es spezielle Merker für remanente und persistente Daten.

#### **Remanente Daten**

Die remanenten Daten befinden sich im lokierten Merkerbereich. In der Default-Einstellung sind 64 Byte remanent, d.h. von %MB0 bis %MB63. Dieser Bereich lässt sich maximal bis auf 512 Byte vergrößern. Dabei ist darauf zu achten, das sich die Task-Zeit mit der Menge der remanenten Daten erhöht (512 Byte ca. 0,5 ms). Die Einstellungen für die remanenten Daten können Sie über den System Manager (TwinCAT) oder mit der Konfigurationssoftware KS2000 vornehmen (Tabelle 1, Register 15, Default 64, max. 512 Byte).

#### **Persistente Daten**

Die persistenten Daten sind noch eine Stufe stabiler, d.h. diese Daten bleiben sogar bei einem Programmdownload erhalten. Die Anzahl der persistenten Daten muss kleiner oder gleich der Anzahl der remanenten Daten sein! Die persistenten Daten liegen wie die remanenten Daten im lokierten Merkerbereich (%MBxx). Die Einstellungen für die persistenten Daten können Sie mit der Konfigurationssoftware KS2000 vornehmen (Tabelle 1, Register 18, Default 0, max. 512 Byte).

#### **Beispiel**

400 Byte remanente Daten, davon sollen 200 Byte persistent sein Register 15 400 (%MB200 - %MB399) Register 18 200 (%MB0 - %MB199)

#### **Zykluszeitmessung**

In dem Merkerbereich befindet sich eine Zeitmessung mit einer Auflösung von einer Millisekunde pro Digit. Der Datentyp ist UDINT (unsigned double integer). Dieser Wert kann vom Programm überschrieben werden, um einen Abgleich zu einer Steuerung zu übernehmen. Der Überlauf geschieht nach ca. 48 Tagen.

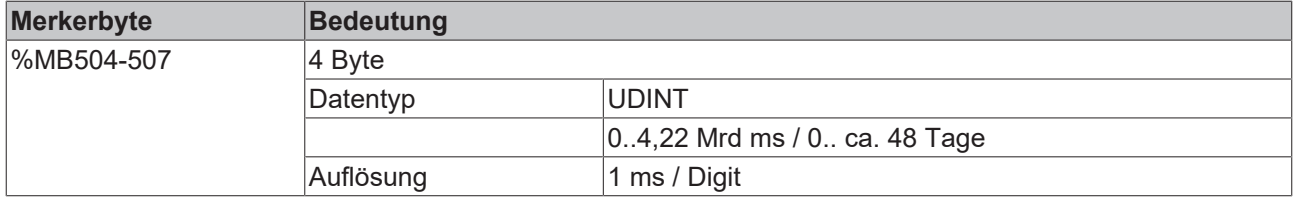

#### **Diagnose**

Es gibt die Möglichkeit, die Diagnosedaten im Busklemmen Controller zu lesen. Diese Information liegen im lokierten Merkerbereich.

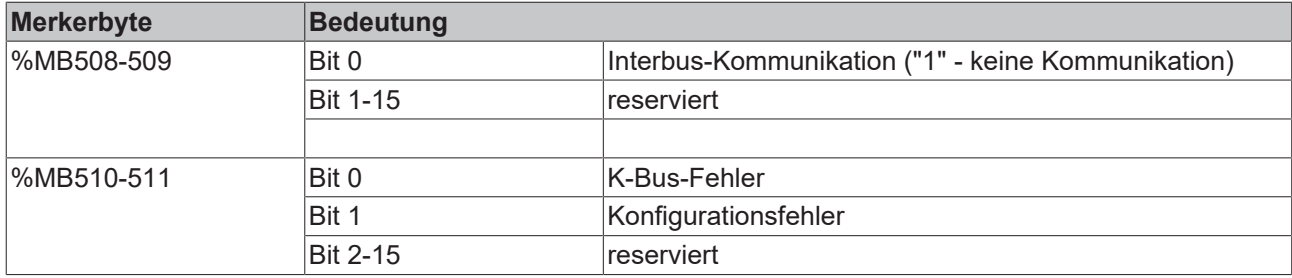

## <span id="page-33-0"></span>**6.4 SPS-Variablen**

Die SPS-Variablen dienen als Schnittstelle zwischen dem lokalen Prozessabbild des Bus Controllers und dem Feldbusprozessabbild für eine übergeordnete Steuerung. Als erstes soll dies anhand der Default-Einstellung erläutert werden.

### **Busklemmen im lokalen Prozessabbild des BCs**

Alle angeschlossenen Busklemmen sind dem lokalen Prozessabbild zugewiesen. Die SPS-Variablen befinden sich ab der Adresse 128. Sie können diese Anfangsadresse sowie die Länge dieser Daten (Default 16 Byte) verändern.

Daten, die von einer überlagerten Steuerung gelesen werden sollen, schreibt man in das Ausgangsprozessabbild. Diese Daten sind für die überlagerte Steuerung Eingangsdaten. Daten, die von der überlagerten Steuerung zum BC übertragen werden, sind für diese Steuerung Ausgangsdaten und für den BC Eingangsdaten. Dies soll die folgende Grafik verdeutlichen.

<span id="page-33-1"></span>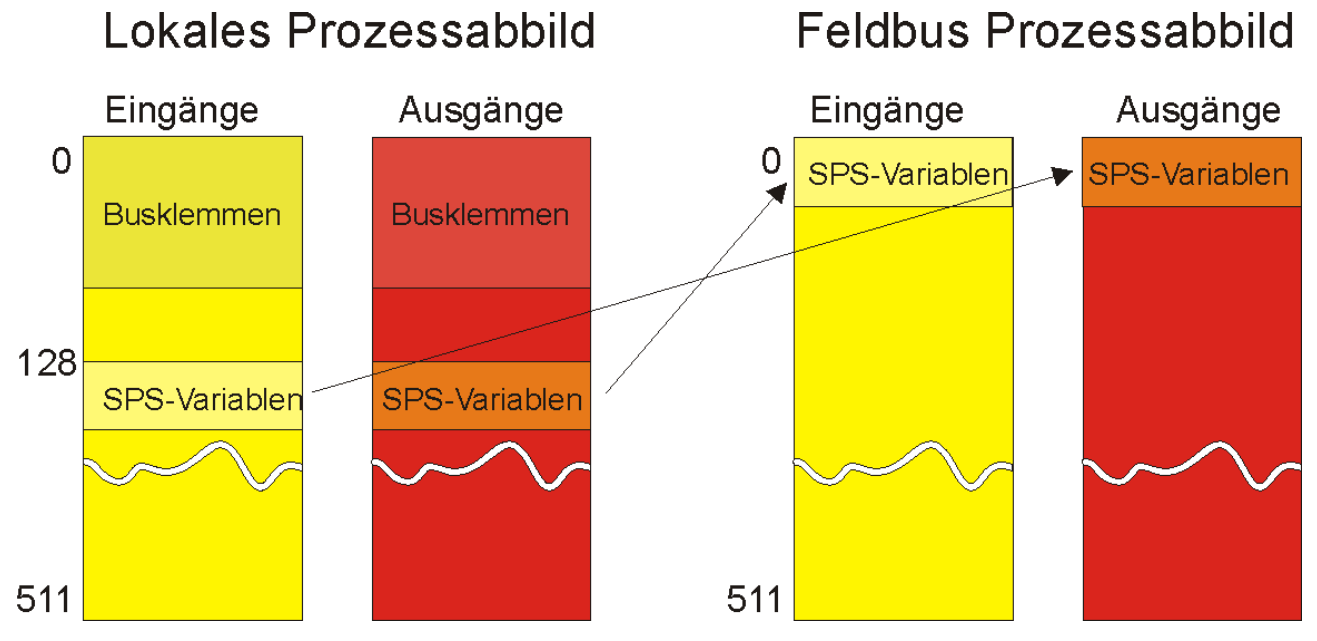

Abb. 22: Busklemmen im lokalen Prozessabbild des BCs

### **Busklemmen der übergeordneten Steuerung zuweisen**

Sie können die Busklemmen auch direkt der überlagerten Steuerung zuweisen. Im Feldbus Prozessabbild sieht das Ganze dann so aus, dass sich erst die analogen Busklemmen in dieses Prozessabbild mappen. Als nächstes folgen die digitalen Busklemmen und als letztes dann die SPS-Variablen.

<span id="page-34-2"></span>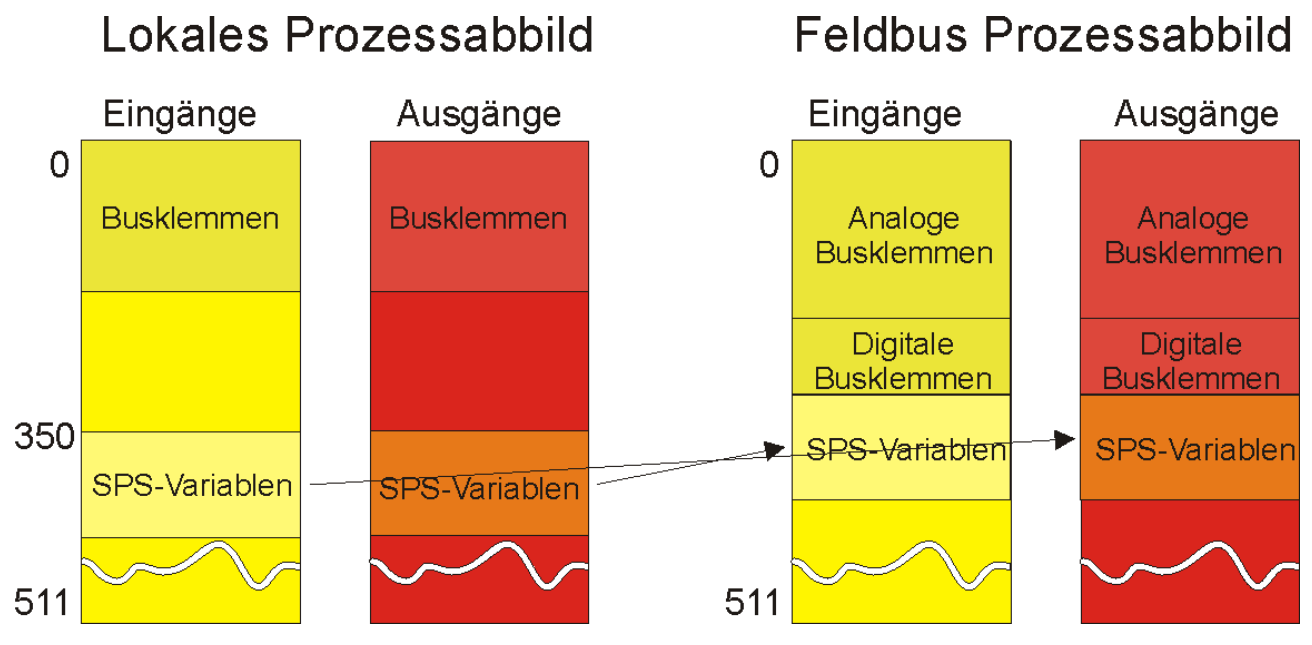

Abb. 23: Busklemmen der übergeordneten Steuerung zuweisen

Achten Sie darauf, dass alle benutzten Prozessabbilder nicht größer als 512 Byte sein dürfen.

### <span id="page-34-0"></span>**6.5 Mapping der Busklemmen**

Die genaue Belegung der byteorientierten Busklemmen entnehmen Sie bitte der Konfigurations-Anleitung zur jeweiligen Busklemme. Diese Dokumentation finden Sie im Internet unter <http://www.beckhoff.de>.

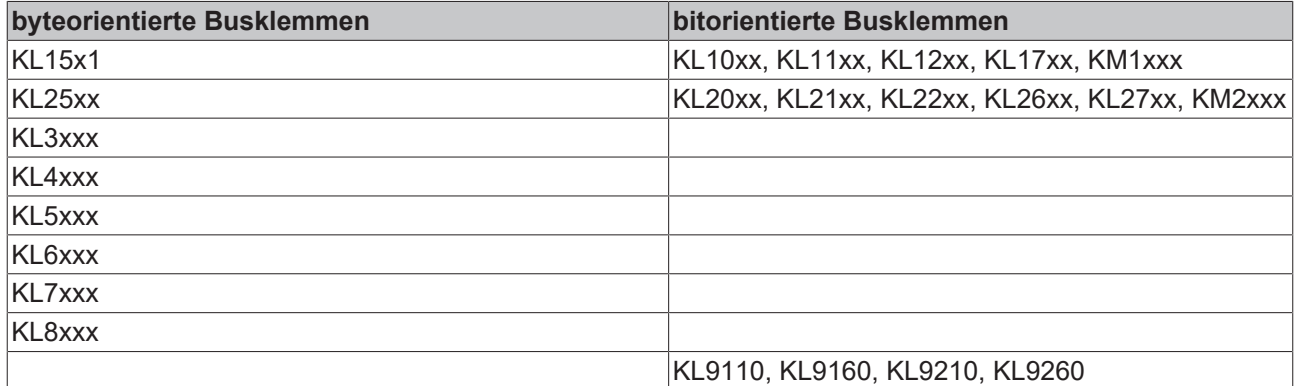

### <span id="page-34-1"></span>**6.6 Lokales Prozessabbild**

Alle angeschlossenen Busklemmen werden in der Default-Einstellung dem lokalen Prozessabbild des BC/ BX zugewiesen.

Das Mapping im Busklemmen Controller erfolgt nach folgender Gesetzmäßigkeit: Erst alle komplexen Busklemmen, in der Reihenfolge wie diese gesteckt sind, und dann die digitalen Busklemmen, die zu einem Byte aufgefüllt werden.

Das Default-Mapping der komplexen Busklemmen ist:

- komplette Auswertung
- Intel-Format
- Word-Alignment

### **Beispiel**

1 x BCxxxx oder BXxxxx 1 1 x KL1012 2 1 x KL1104 3 1 x KL2012 4 1 x KL2034 5 1 x KL1502 6 1 x KL3002 7 1 x KL4002 8 1 x KL6001 9 1 x KL9010

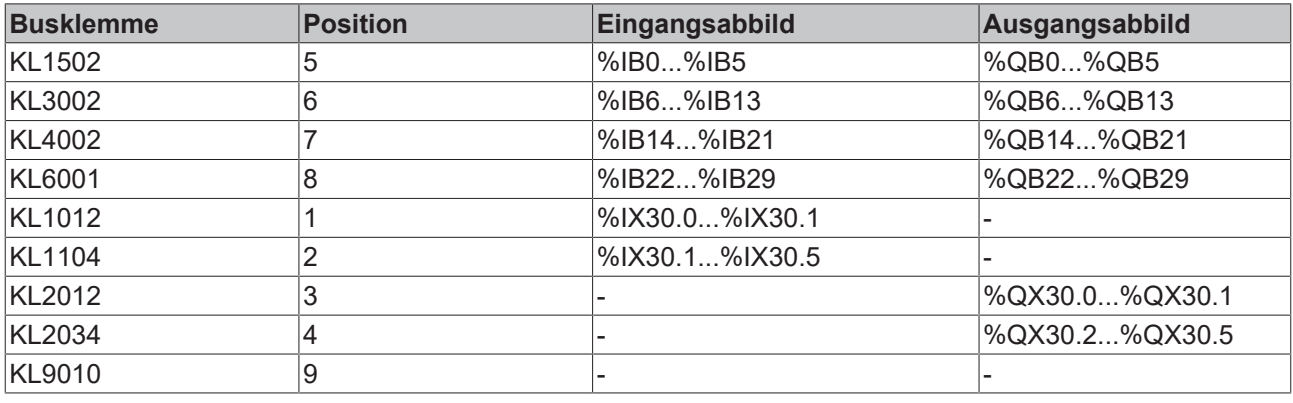

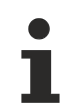

### **Adresse der Busklemmen, die Sie lokalen SPS (BCxx00) zugewiesen wurden**

Falls Sie nicht wissen, auf welchen Adressen sich die Busklemmen befinden, die Sie der lokalen SPS Ihres BC/BX zugewiesen haben:

Konfigurieren Sie im System Manager Ihre Hardware-Konfiguration. Nachdem Sie alle Busklemmen und SPS-Variablen eingetragen haben, klicken Sie im Hardware-Baum des System Managers mit der rechten Maustaste auf den BC/BX und wählen Sie den Menü Punkt Export Variablen Info...

Es wird eine Datei gespeichert, die Sie im PLC-Control unter Projekt Importieren einfügen können.

Nun haben Sie unter den globalen Variablen den Eintrag TwinCAT Import, in dem Sie alle Variablen finden, die Sie der lokalen SPS ihres BC/BX zugeordnet haben.

### <span id="page-35-0"></span>**6.7 Interbus-Prozessabbild**

Daten, die über den Feldbus übertagen werden, sind über die [SPS -Variablen \[](#page-33-0)[}](#page-33-0) [34\]](#page-33-0) für den BCxxxx zu erreichen. In der Default Einstellung werden 16 Byte Ausgangsdaten zum Busklemmen Controller übertragen und 16 Byte Eingangsdaten gelesen. Die lokale SPS, sprich der BCxxxx, erkennt die Master Ausgangsdaten als Eingänge im Speicherbereich %IB128...143 und schreibt wiederum seine Ausgangsdaten %QB128...143 an Eingangsdaten in die Mastersteuerung. Die Offset und die Länge der [SPS-](#page-33-0)[Variablen \[](#page-33-0)▶ [34\]](#page-33-0) kann in [Tabelle 1 \[](#page-39-2)▶ [40\]](#page-39-2) geändert werden.

### <span id="page-36-0"></span>**6.8 Programmierung**

### <span id="page-36-1"></span>**6.8.1 Übertragung über die serielle Schnittstelle**

Alles was mit TwinCAT BC programmiert und parametriert wird, kann auch mit TwinCAT geschehen. Die Besonderheit von TwinCAT BC ist, das es sowohl auf Windows 95/98/ME als auch auf NT/2000/XP funktioniert. Mit TwinCAT BC ist allerdings kein Programmdownload über Ethernet möglich.

Jeder Busklemmen-Controller kann über die RS232 Schnittstelle des PC programmiert werden. Verwenden Sie hierzu ein spezielles Kabel, das im Lieferumfang von TwinCAT BC und der Konfigurationssoftware KS2000 enthalten ist.

Wählen Sie im TwinCat PLC-Control die serielle Schnittstelle an.

<span id="page-36-2"></span>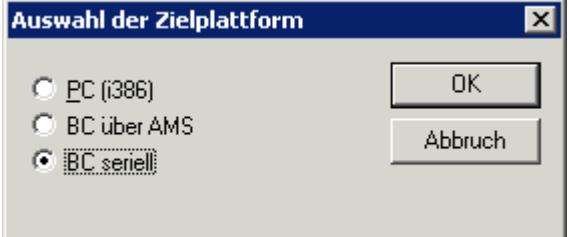

Abb. 24: Auswahl des Datenübertragungswegs - Serielle Schnittstelle

Unter Online/Kommunikationsparameter finden Sie im PLC-Control die Einstellungen zur seriellen Schnittstelle, Portnummer, Baud-Rate usw. Der Busklemmen Controller benötigt folgende Einstellung: Baud-Rate: 19200

Stop Bits: 1 Parity: Gerade

<span id="page-36-3"></span>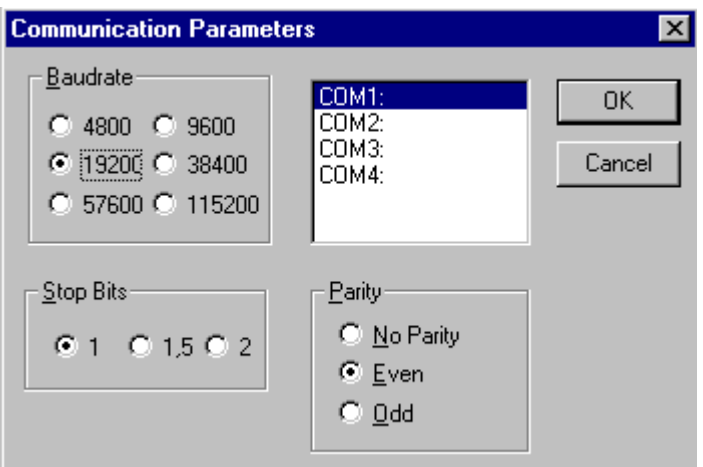

Abb. 25: Parametrierung der seriellen Schnittstelle

### <span id="page-37-0"></span>**6.8.2 Übersicht**

Für die Busklemmen Controller (Buskoppler mit SPS-Funktionalität, Bezeichnung BCxxxx) gibt es verschiedene Bibliotheken ([siehe Beckhoff Information System](http://infosys.beckhoff.com/)).

### **TwinCAT PLC Library: System BC**

Die Bibliothek beinhaltet Funktionsbausteine für den Zugriff auf Systemfunktionen der Busklemmen Controller (BCxxxx).

### **TwinCAT PLC Library: Utilities BC**

Die Bibliothek beinhaltet nützliche Funktionsbausteine für die Busklemmen Controller (BCxxxx). Neben den RTC-Bausteinen beinhaltet die Bibliothek einen Funktionsbaustein für die Dekodierung des DCF-77 Zeitsignals und einige Konvertierungsfunktionen. Intern werden die Systemfunktionen der Busklemmen Controller aufgerufen.

### **TwinCAT PLC Library: Helper BC**

Die Bibliothek *PlcHelperBC.lb6* beinhaltet einige Funktionen für den direkten Zugriff auf Speicherbereiche des SPS-Laufzeitsystems der Busklemmen Controller (BCxxxx).

# <span id="page-38-0"></span>**7 Feldbussystem**

## <span id="page-38-1"></span>**7.1 Interbus - Einführung**

**Systemvorstellung**

<span id="page-38-2"></span>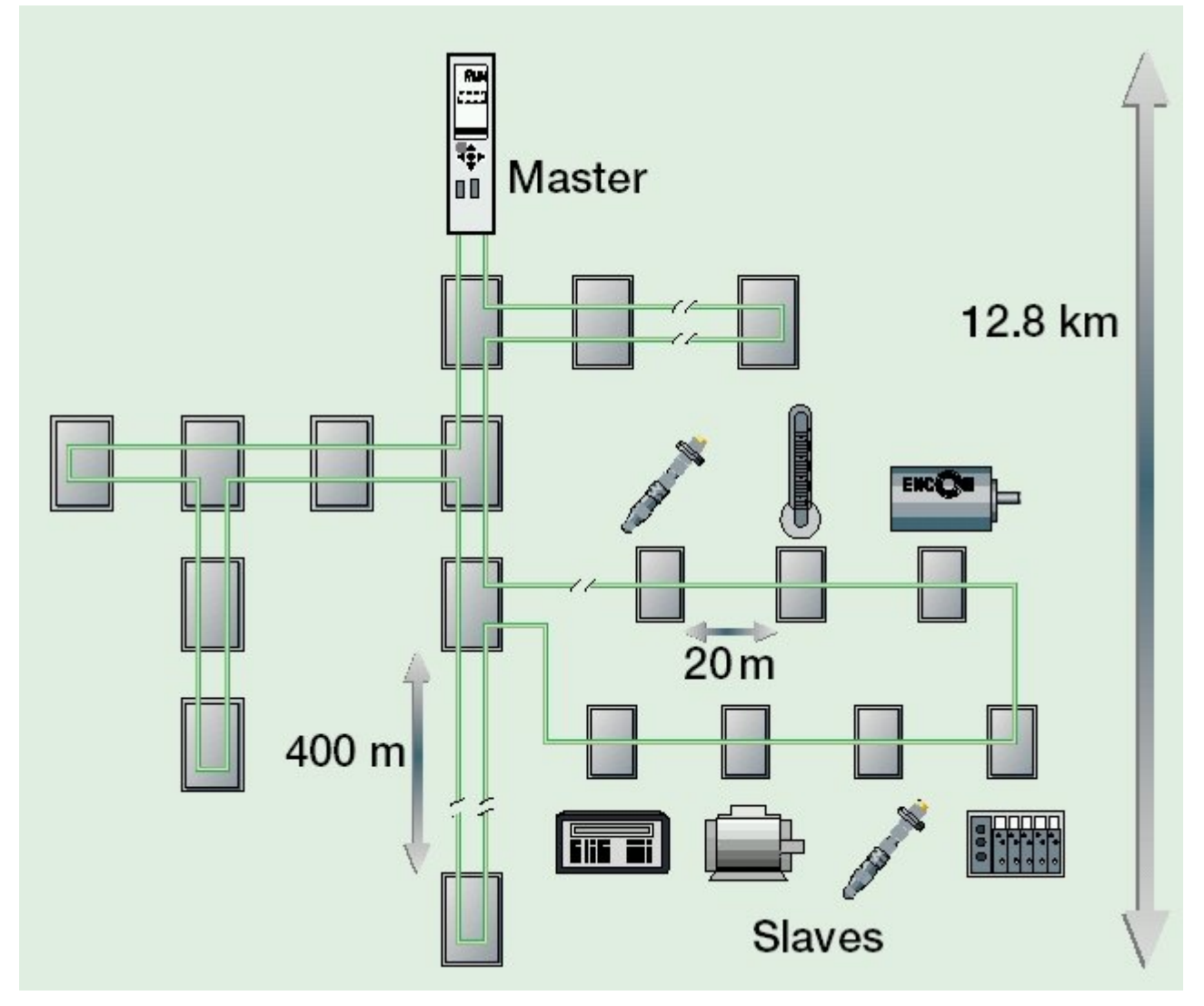

Abb. 26: Interbus-Datenring

Das Interbus-System ist als Datenring mit einem zentralen Master/Slave-Zugriffsverfahren aufgebaut. Es hat die Struktur eines räumlich verteilten Schieberegisters. Jedes Gerät ist mit seinen Registern unterschiedlicher Länge ein Teil dieses Schieberegisterringes, durch den die Daten seriell vom Master aus hindurch geschoben werden. Die Verwendung der Ringstruktur bietet dabei die Möglichkeit des zeitgleichen Sendens und Empfangens von Daten. Die beiden Datenrichtungen des Ringes sind in einem Kabel untergebracht. Jeder Teilnehmer im Interbus-System hat ein ID-Register (Identifikationsregister). In diesem Register sind Informationen über den Modultyp, die Anzahl der Ein- und Ausgangsregister sowie Status- und Fehlerzustände enthalten. Grundsätzlich kennt das Interbus-System zwei Betriebsarten:

### • **Den ID-Zyklus**,

der zur Initialisierung des Interbus-Systems und auf Anforderung durchgeführt wird. Im ID-Zyklus liest die Anschaltbaugruppe von allen Geräten am Bussystem die ID-Register aus und baut anhand dieser Informationen das Prozessabbild auf.

### • **Den Datenzyklus**,

dem eigentlichen Arbeitszyklus, der die Datenübertragung abwickelt. Im Datenzyklus werden von allen Geräten die Eingabedaten aus den Registern in die Anschaltbaugruppe und Ausgabedaten von der Anschaltbaugruppe zu den Geräten übertragen.

### **System-Konfiguration und Gerätetypen**

Der Interbus-Club führt eine große Zahl von unterschiedlichen ID-Codes. Diese ID-Codes sind bis auf 6 ID-Codes für Ankoppler von digitaler und analoger Peripherie von Phoenix Contact belegt. Eine Hersteller-Identifikation über den ID-Code ist somit nicht möglich. (Ausführliche Erläuterungen im Kapitel "ID-Code und ID-Länge"). Die Handhabung der Interbus-Koppler BK4xx0/BC4xx0 unterscheidet sich nicht von den Geräten anderer Hersteller.

### <span id="page-39-0"></span>**7.2 Beschreibung der Parameter**

### <span id="page-39-1"></span>**7.2.1 Busklemmen Controller Eigenschaften**

### **7.2.1.1 Registereinstellungen Tabelle 0**

Mit der Konfigurationssoftware KS2000 können Sie die Registerwerte per Dialog einstellen oder auch direkt in die Register schreiben.

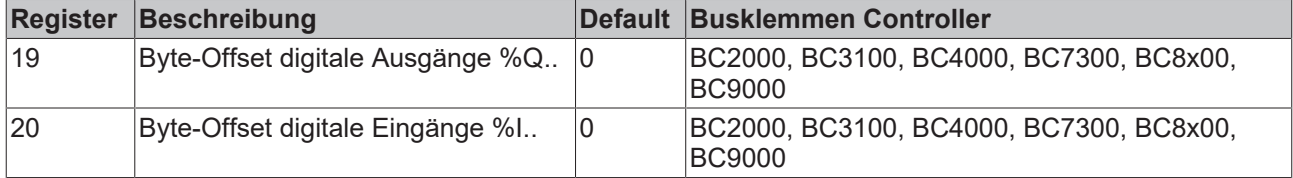

### <span id="page-39-2"></span>**7.2.1.2 Registereinstellungen Tabelle 1**

Mit der Konfigurationssoftware KS2000 können Sie die Registerwerte per Dialog einstellen oder oder auch direkt in die Register schreiben.

# **BECKHOFF**

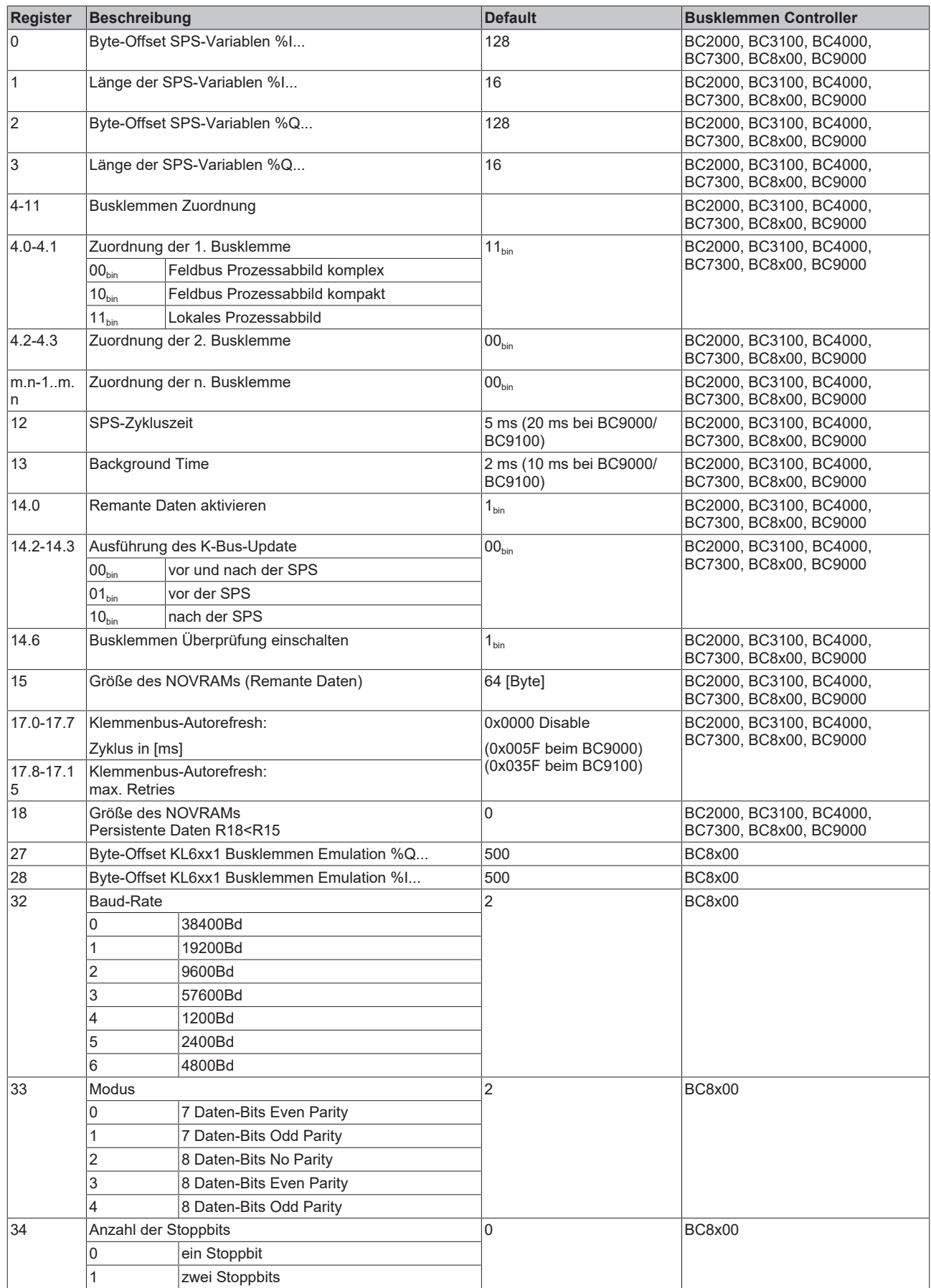

## <span id="page-41-0"></span>**7.3 Topologie**

- Ringbussystem mit aktiver Kopplung
- 400 m zwischen zwei Fernbusteilnehmern
- 12,8 km gesamt Länge
- max. Anzahl an Teilnehmer 256

Alle Beckhoff Buskoppler BK4xxx und BC4000 sind Fernbusgräte und können auch nur als solche am INTERBUS betrieben werden.

### **Anschaltbaugruppen**

Einige INTERBUS Master Steuerungen:

PC-Karten: Hilscher CIF 30-IBM Hilscher CIF 40-IBM Hilscher CIF 50-IBM Hilscher CIF 60-IBM Hilscher CIF 104-IBM Phoenix IBS PC ISA SC/I-T Phoenix IBS PC ISA SC/RI/RT-LK Phoenix IBS PC PCI SC/I-T Phoenix IBS PC PCI SC/RI/RT-LK

Baugruppen: Phoenix IBS S5 DCB/I-T Phoenix IBS S5 DSC/I-T Phoenix 100 CB-T

### <span id="page-41-1"></span>**7.4 Lauf- und Reaktionszeit des Interbus**

Die Übertragung der Signale vom Eingang in die Steuerung und von der Steuerung zu den Ausgängen benötigt eine Laufzeit. **Sie setzt sich aus verschiedenen Teilen zusammen: Übertragung von der Steuerung in den Master; Übertragung über den Interbus und Übertragung vom Buskoppler zu den Ausgängen; für den Rückweg gilt das in umgekehrter Weise.** Die Reaktionszeit von der Steuerung zum Master entnehmen Sie bitte den Angaben des Masterherstellers. Die neu übertragenen Daten werden erst nach der vollständigen Übertragung eines Zyklus gültig. Die Reaktionszeit TIBS auf dem INTERBUS setzt sich wie folgt zusammen. Die Konstanten SW, M, N und TBIT bilden die Summe für die Zykluszeit in Millisekunden. Die Reaktionszeit ist "Worst case" 2 x Zykluszeit, da erst nach Ende des Zyklus die Daten gültig werden.

TIBS =  $(SW + (13 \times (6 + N) + 1.5 \times M) \times TB)$ T  $\times 2$  $SW = 0.2$  ms M = Anzahl der Buskoppler N = Anzahl der wirksamen Bytelänge  $TBIT = 0.002$  ms Beachten Sie die Anzahl der Bytes und nicht die Wortlänge in der Berechnung der Zeiten.

### **Verzögerungen bei Übertragungsfehlern**

Beachten Sie besondere Verzögerungen bei Übertragungsfehlern. Der Interbus benötigt 5 Zylkuszeiten bis die nächsten gültigen Daten ausgetauscht werden können.

# <span id="page-42-0"></span>**8 Fehlerbehandlung und Diagose**

## <span id="page-42-1"></span>**8.1 Diagnose-LEDs**

Nach dem Einschalten überprüft der Buskoppler sofort die angeschlossene Konfiguration. Der fehlerfreie Hochlauf wird durch das Verlöschen der roten LED *E/A ERR* signalisiert. Das Blinken der LED *I/O ERR* zeigt einen Fehler im Bereich der Klemmen an. Durch Frequenz und Anzahl des Blinkens kann der Fehler-Code ermittelt werden. Das ermöglicht eine schnelle Fehlerbeseitigung.

Zur Statusanzeige besitzt der Buskoppler zwei Gruppen von LEDs. Die obere Gruppe mit vier LEDs zeigt den Zustand des jeweiligen Feldbusses an. Die Bedeutung der Feldbusstatus-LEDs wird in den entsprechenden Kapiteln dieses Handbuches erläutert. Sie entspricht den feldbusüblichen Anzeigen.

Auf der rechten oberen Seite des Buskopplers befinden sich zwei weitere grüne LEDs zur Anzeige der Versorgungsspannung. Die linke LED zeigt die 24 V Versorgung des Buskopplers an. Die rechte LED signalisiert die Versorgung der Powerkontakte.

<span id="page-42-2"></span>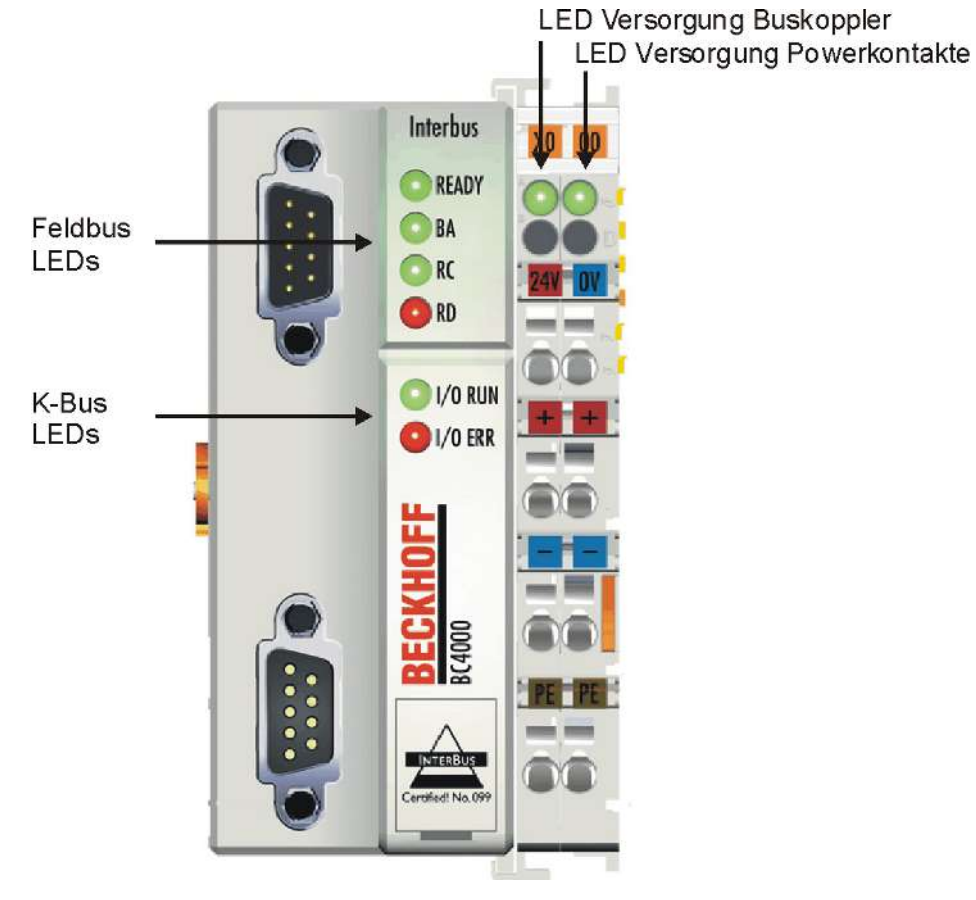

Abb. 27: BC4000 - Diagnose-LEDs

### **LEDs zur Diagnose der Spannungsversorgung**

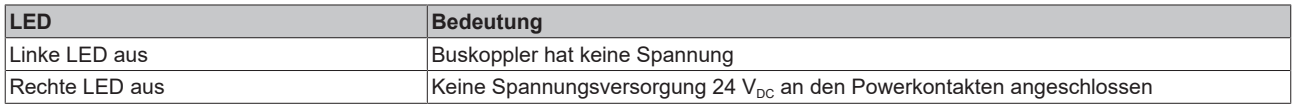

### **LEDs zur Feldbus-Diagnose**

Die oberen, linken, vier LEDs zeigen die Betriebszustände der INTERBUS - Kommunikation an.

# **BECKHOFF**

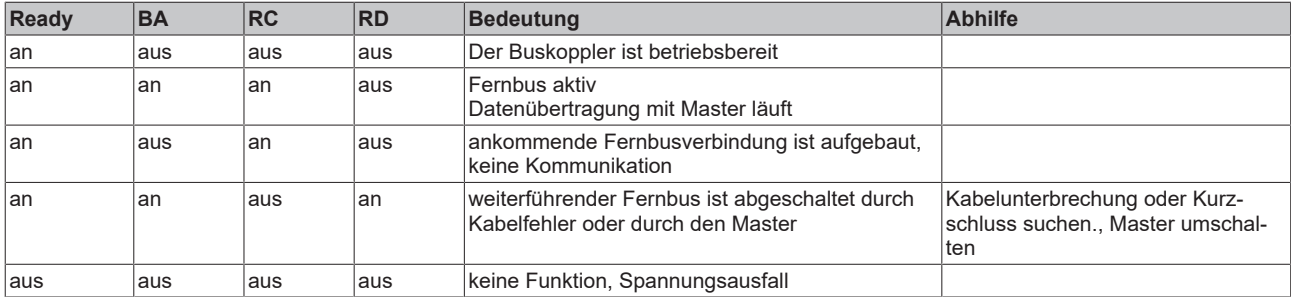

#### **LEDs zur K-Bus-Diagnose**

Zwei LEDs, die "I/O-LEDs", im Bereich unter den oben genannten Feldbusstatus-LEDs dienen der Anzeige der Betriebszustände der Busklemmen und der Verbindung zu diesen Busklemmen. Die grüne LED leuchtet, um den fehlerfreien Betrieb anzuzeigen. Fehlerfrei bedeutet, dass auch die Kommunikation mit dem Feldbussystem fehlerfrei läuft. Die rote LED blinkt zur Fehleranzeige mit zwei unterschiedlichen Frequenzen. Der Fehler ist in folgender Weise in dem Blinkcode verschlüsselt:

### **Blink-Codes**

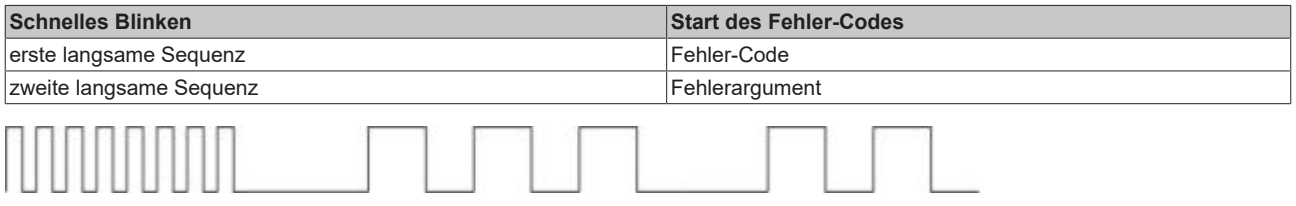

<span id="page-43-0"></span>Abb. 28: Start des Fehler-Codes Fehler-Code Fehlerargument

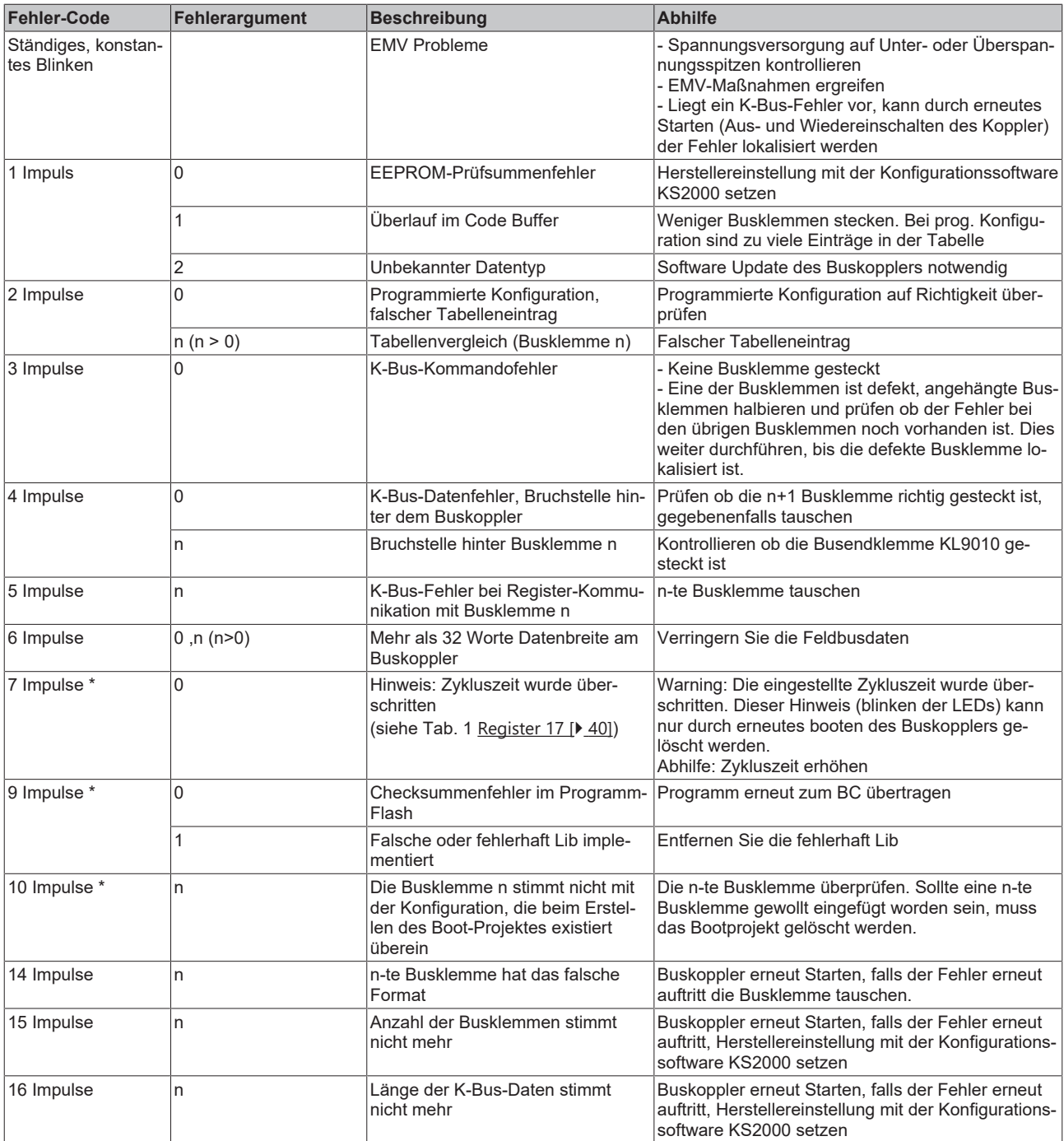

Die Anzahl der Impulse im Fehlersegment zeigt die Position der letzten Busklemme vor dem Fehler an. Passive Busklemmen, wie zum Beispiel eine Einspeiseklemme ohne Diagnose, werden nicht mitgezählt. Durch die Beseitigung des Fehlers beendet der Buskoppler die Blinksequenz nicht. Der Betriebszustand des Buskopplers bleibt "Stop". Nur durch Ab- und Einschalten der Versorgungsspannung kann der Buskoppler neu gestartet werden. Das Ziehen und Stecken von Busklemmen aus dem Verbund ist nur im abgeschalteten Zustand zulässig. Die Elektronik der Busklemmen und des Buskopplers ist weitgehend vor Zerstörungen geschützt, Fehlfunktionen und Schädigungen können beim Zusammenstecken unter Spannung jedoch nicht ausgeschlossen werden.

## <span id="page-45-0"></span>**8.2 Allgemeine Fehler**

### **Mapping der digitalen und der byteorientierten Busklemmen auf eine feste Adresse**

• **Problem**

Sie wollen eine konstante Anfangsadresse für die digitalen Ein- und Ausgänge.

• **Lösung**

Mit der KS2000 Software können Sie in Tabelle 0 ein Offset eintragen in dem die digitalen Ein-/ Ausgänge anfangen sollen. Dabei ist zu beachten, dass die byteorientierten Busklemmen nicht in dieses Prozessabbild hinein ragen, also keine Überschneidung stattfindet. Tabelle 0: Register 19 Offset für digitale Ausgänge Register 20 Offset für digitale Eingänge"0" ist die Default Einstellung (automatisches Busklemmen mapping)

• **Beispiel**

Sie haben eine KL3002 und eine KL2012. Im Default Fall mappt sich die KL3002 im Speicher von %IB0- %IB7 und %QB0-QB7. Die digitale Ausgangsklemme würde sich nun auf %QX8.0 und %QX8.1 mappen. Sobald Sie jetzt noch eine byteorientierte Busklemme stecken, verschiebt sich das Prozessabbild der digitalen Busklemme auf einen höheren Speicher. Dem können Sie nun vorgreifen indem Sie im Register 19 den Wert 20 eintragen. Das heißt die KL2012 mappt sich jetzt auf %QX20.0 und %QX20.1.

### **Abfall der digitalen Ausgänge**

• **Problem**

Ihre digitalen Ausgänge fallen ab.

• **Lösung**

Ihr Programm benötigt länger als 100 ms. Da der interne K-Bus synchron zu Ihrem SPS Programm läuft wird dieser nicht mehr früh genug angetriggert und der Watchdog der Busklemmen wird aktiv. Dies können Sie beheben indem Sie ein kurzes Refresh des K-Busses anstoßen. Die Einstellung können Sie mit der KS2000 Software vornehmen. Tabelle 1 Register 17 LowByte Zykluszeit zum K-Bus Refresh (<= 80 ms) HighByte Retries

• **Empfehlung**

Tragen Sie in der Tabelle 1 Register 17 0x0350 ein. D.h. drei Retries und diese alle 80 ms. Beachten Sie dass sich dadurch der Watchdog der Busklemmen im Fehlerfall auf über 240 ms erhöht (das gilt nicht wenn ein K-Bus Fehler vorliegt, hierbei gelten immer noch die 100 ms Watchdog).

# <span id="page-46-0"></span>**9 Anhang**

### <span id="page-46-1"></span>**9.1 Literaturverzeichnis**

### **Interbus**

[www.interbusclub.de](http://www.interbusclub.de)

### <span id="page-46-2"></span>**9.2 Allgemeine Betriebsbedingungen**

Um einen fehlerfreien Betrieb der Feldbuskomponenten zu erreichen, müssen die nachfolgenden Bedingungen eingehalten werden.

### **Bedingungen an die Umgebung**

### **Betrieb**

An folgenden Orten dürfen die Komponenten nicht ohne Zusatzmaßnahmen eingesetzt werden:

- unter erschwerten Betriebsbedingungen, wie z.B. ätzende Dämpfe oder Gase, Staubbildung
- bei hoher ionisierender Strahlung

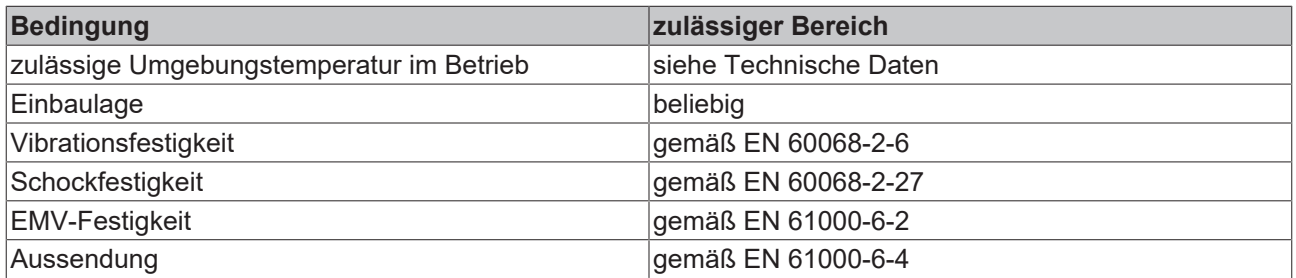

### **Transport und Lagerung**

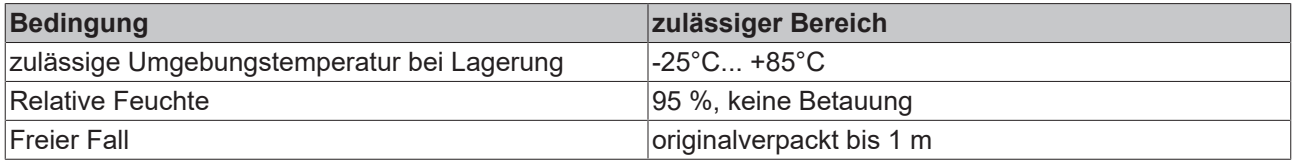

### **Schutzklasse und Schutzart**

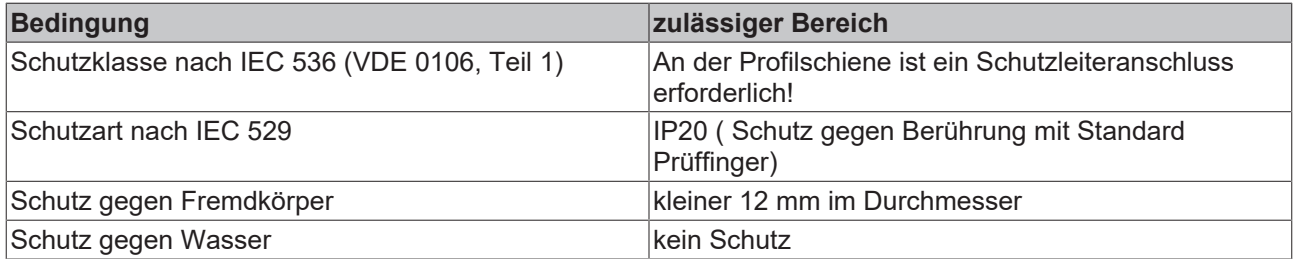

### **Kennzeichnung der Komponenten**

Jede ausgelieferte Komponente enthält einen Aufkleber, mit Informationen über die Zulassung des Produkts. Beispiel für den Buskoppler BK2000:

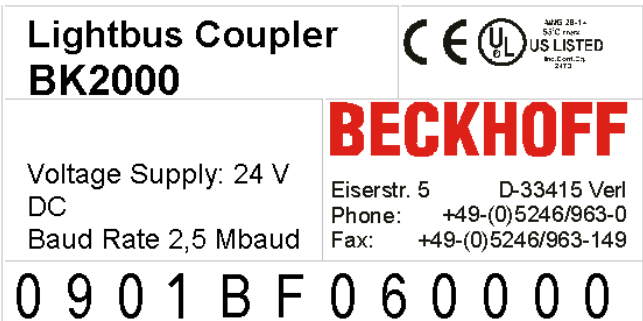

Auf dem Aufkleber sind folgende Informationen abzulesen:

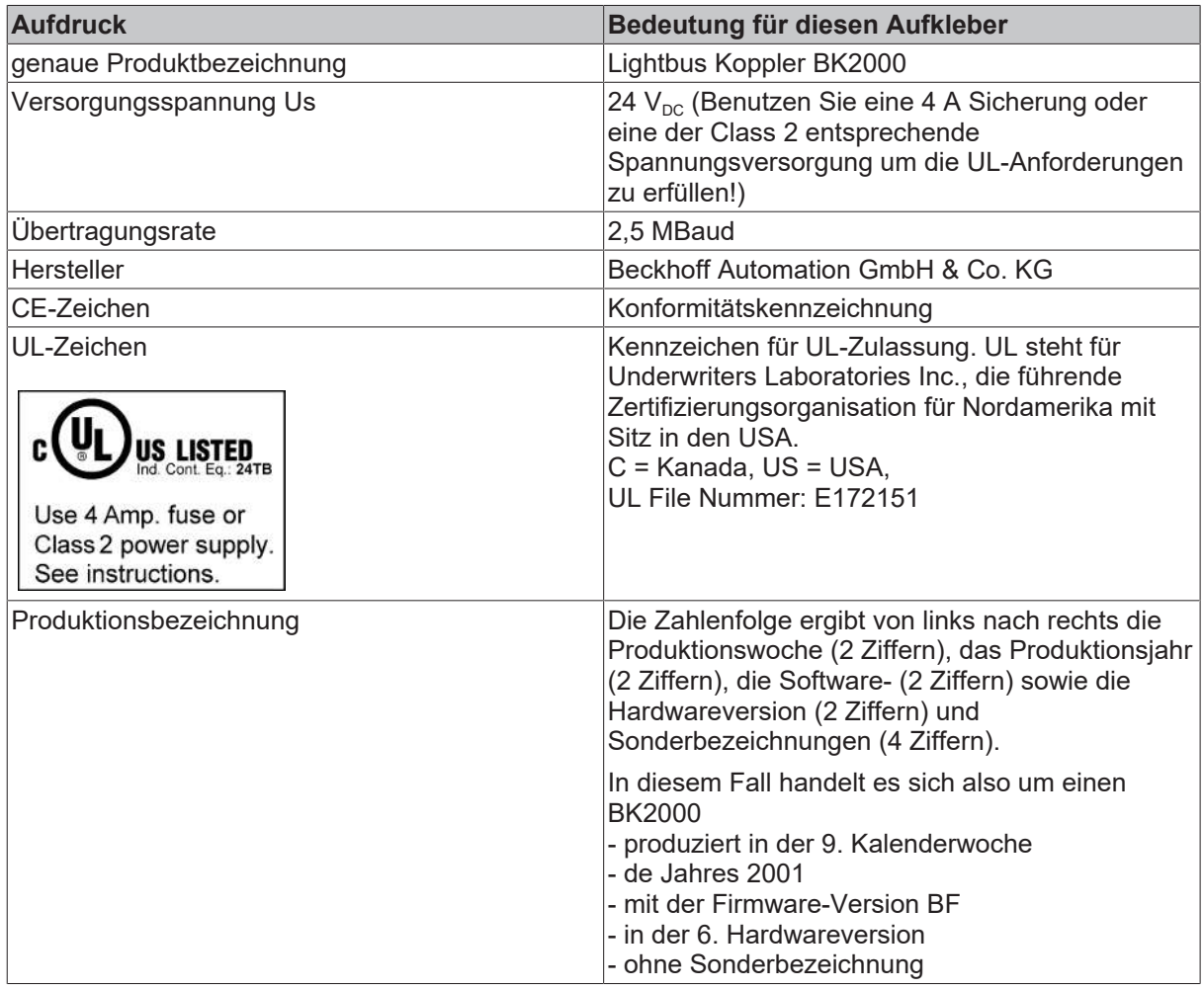

## <span id="page-47-0"></span>**9.3 Zulassungen**

UL E172151

### **Konformitätskennzeichnung**

**CE** 

### **Schutzart**

IP20 gemäß EN60529

## <span id="page-48-0"></span>**9.4 Prüfnormen für Geräteprüfung**

**EMV**

**EMV-Festigkeit**

EN 61000-6-2

**EMV-Aussendung**

EN 61000-6-4

**Vibrations-/ Schockfestigkeit**

### **Vibrationsfestigkeit**

EN 60068-2-6

### **Schockfestigkeit**

EN 60068-2-27

## <span id="page-48-1"></span>**9.5 Abkürzungsverzeichnis**

### **IP (20)**

Schutzart der Busklemmen

### **IPC**

Industrie-PC

### **E/A**

Ein- und Ausgänge

### **K-Bus**

Klemmen-Bus

### **KS2000**

Konfigurationssoftware

### **PE**

Der PE-Powerkontakt kann als Schutzerde verwendet werden.

### **TwinCAT**

The Windows Control and Automation Technology

## <span id="page-49-0"></span>**9.6 Support und Service**

Beckhoff und seine weltweiten Partnerfirmen bieten einen umfassenden Support und Service, der eine schnelle und kompetente Unterstützung bei allen Fragen zu Beckhoff Produkten und Systemlösungen zur Verfügung stellt.

### **Beckhoff Niederlassungen und Vertretungen**

Wenden Sie sich bitte an Ihre Beckhoff Niederlassung oder Ihre Vertretung für den [lokalen Support und](https://www.beckhoff.de/support) [Service](https://www.beckhoff.de/support) zu Beckhoff Produkten!

Die Adressen der weltweiten Beckhoff Niederlassungen und Vertretungen entnehmen Sie bitte unseren Internetseiten: <https://www.beckhoff.de>

Dort finden Sie auch weitere Dokumentationen zu Beckhoff Komponenten.

### **Beckhoff Support**

Der Support bietet Ihnen einen umfangreichen technischen Support, der Sie nicht nur bei dem Einsatz einzelner Beckhoff Produkte, sondern auch bei weiteren umfassenden Dienstleistungen unterstützt:

- Support
- Planung, Programmierung und Inbetriebnahme komplexer Automatisierungssysteme
- umfangreiches Schulungsprogramm für Beckhoff Systemkomponenten

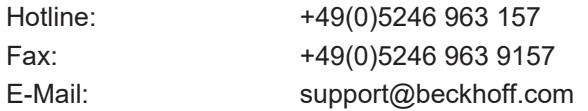

### **Beckhoff Service**

Das Beckhoff Service-Center unterstützt Sie rund um den After-Sales-Service:

- Vor-Ort-Service
- Reparaturservice
- Ersatzteilservice
- Hotline-Service

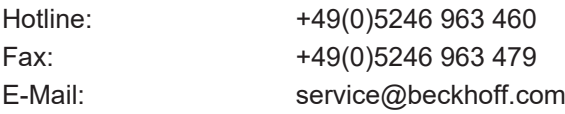

### **Beckhoff Firmenzentrale**

Beckhoff Automation GmbH & Co. KG

Hülshorstweg 20 33415 Verl Deutschland

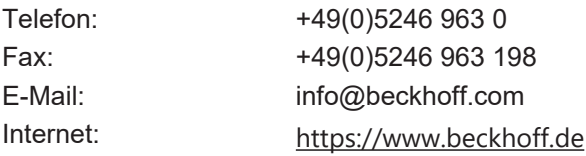

# **Abbildungsverzeichnis**

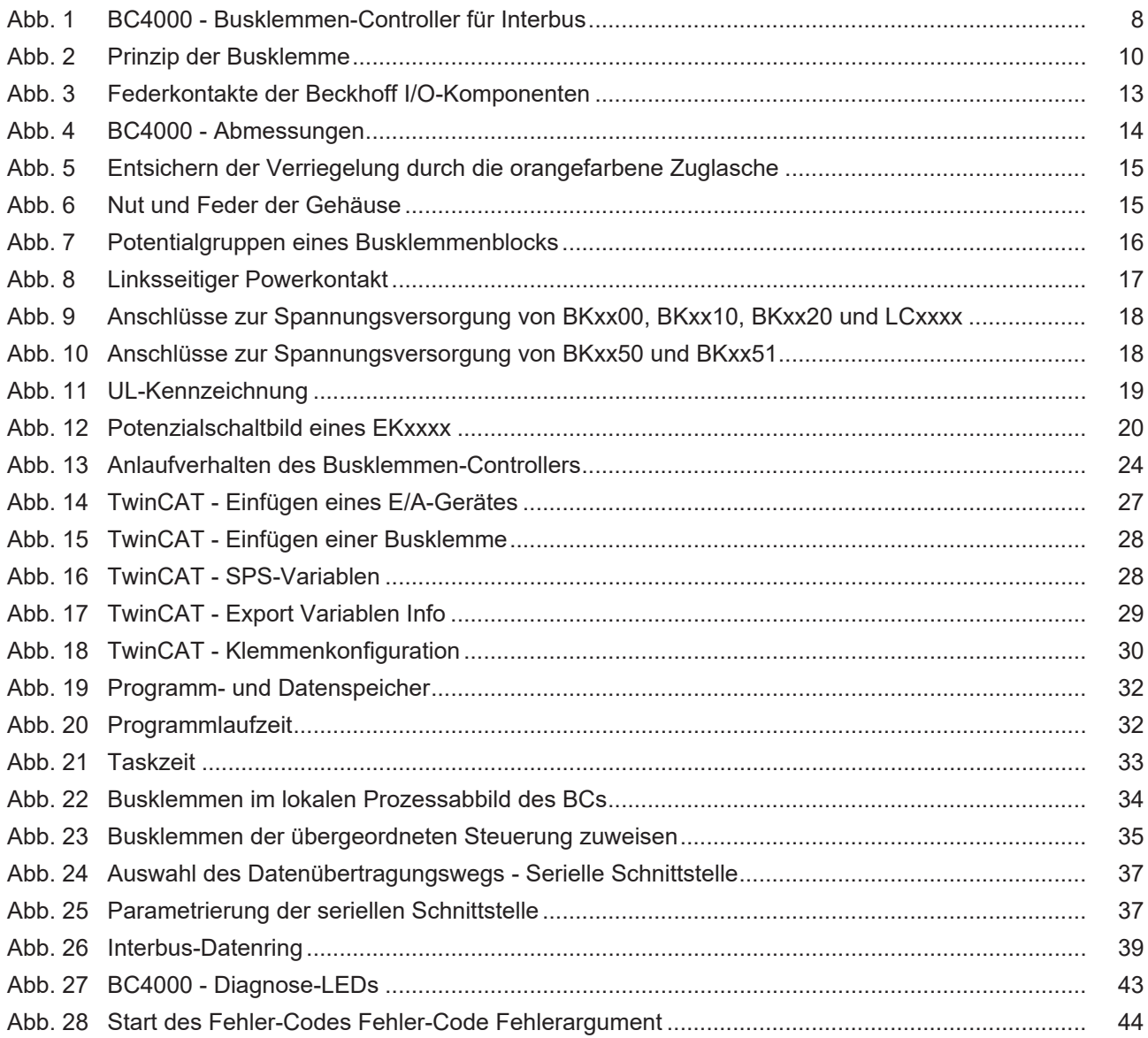

Mehr Informationen: [www.beckhoff.de/BC4000](https://www.beckhoff.de/BC4000)

Beckhoff Automation GmbH & Co. KG Hülshorstweg 20 33415 Verl Deutschland Telefon: +49 5246 9630 [info@beckhoff.de](mailto:info@beckhoff.de?subject=BC4000) [www.beckhoff.de](https://www.beckhoff.com)

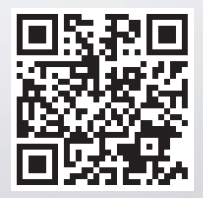